# ZÁPADOČESKÁ UNIVERZITA V PLZNI FAKULTA PEDAGOGICKÁ KATEDRA VÝPOČETNÍ A DIDAKTICKÉ TECHNIKY

# **MULTIMEDIÁLNÍ PODPORA VYBRANÝCH ÚLOH PŘEDMĚTU UIN** BAKALÁŘSKÁ PRÁCE

# **Vanessa Kantnerová**

*Informatika se zaměřením na vzdělávání* 

Vedoucí práce: Mgr. Filip Frank **Plzeň, 2023**

Prohlašuji, že jsem bakalářskou práci na téma "Multimediální podpora vybraných úloh předmětu UIN" vypracovala samostatně pod odborným dohledem vedoucího bakalářské práce a konzultovala s konzultantem bakalářské práce za použití uvedené literatury a pramenů.

.....................................................

Dne: vlastnoruční podpis

#### **Poděkování**

Ráda bych na této straně poděkovala všem, kteří mi byli oporou při psaní bakalářské práce a realizace zásad s ní spojených. V první řadě mé velké díky patří Mgr. Filipu Frankovi za odborné vedení, případné návrhy na zlepšení, rychlé realizace konzultací při řešení problémů a pomoc s vypracováním této práce. V druhé řadě děkuji PhDr. Zbyňku Filipimu, Ph.D. za konzultace spojené s obsahem výukových videí.

Dále bych ráda poděkovala rodině, za poskytnutí zázemí, podpory během celého studia a zvlášť jmenovitě otci Václavu Kantnerovi, za vymyšlení jména kanálu pro sdílení videí.

# **OBSAH**

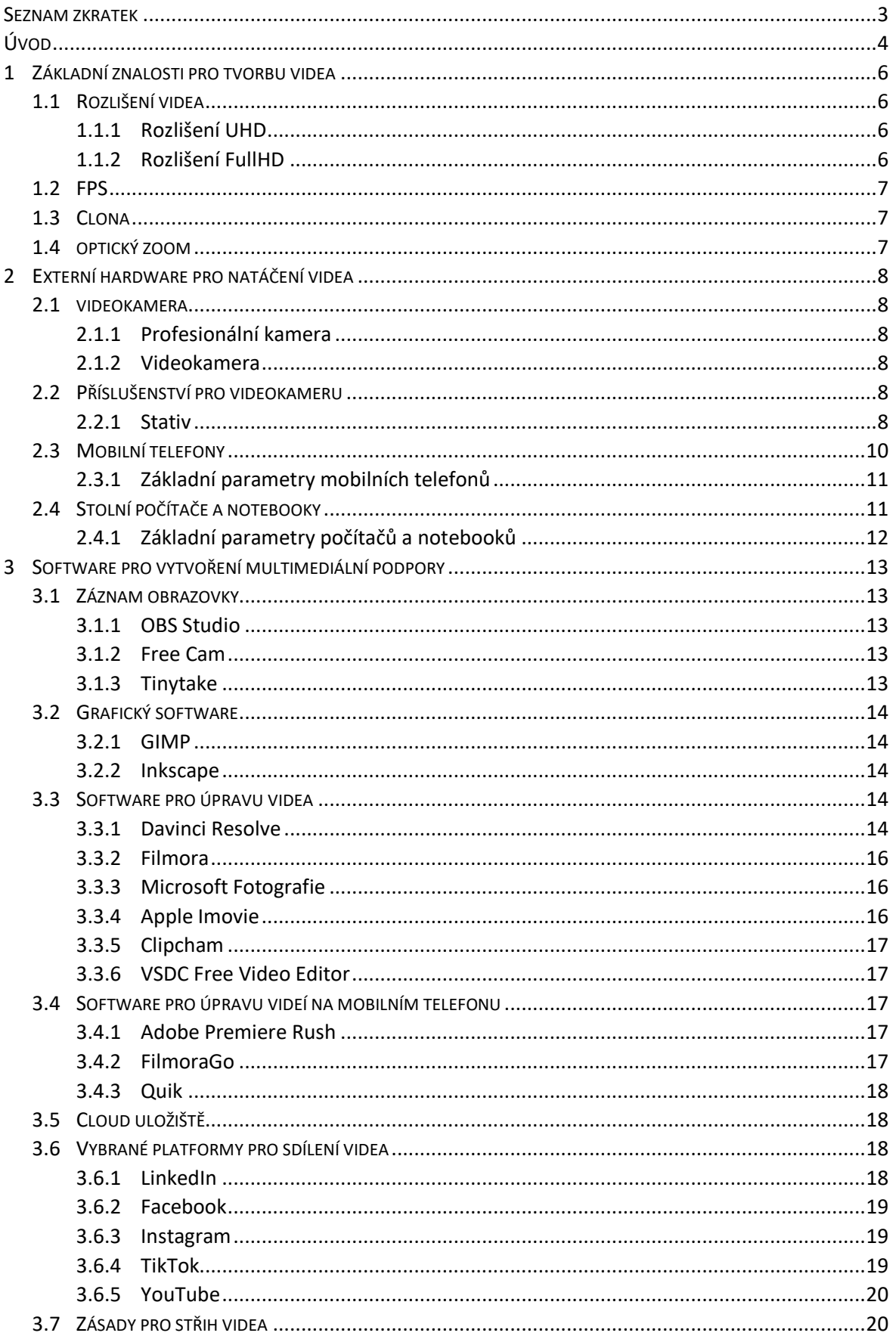

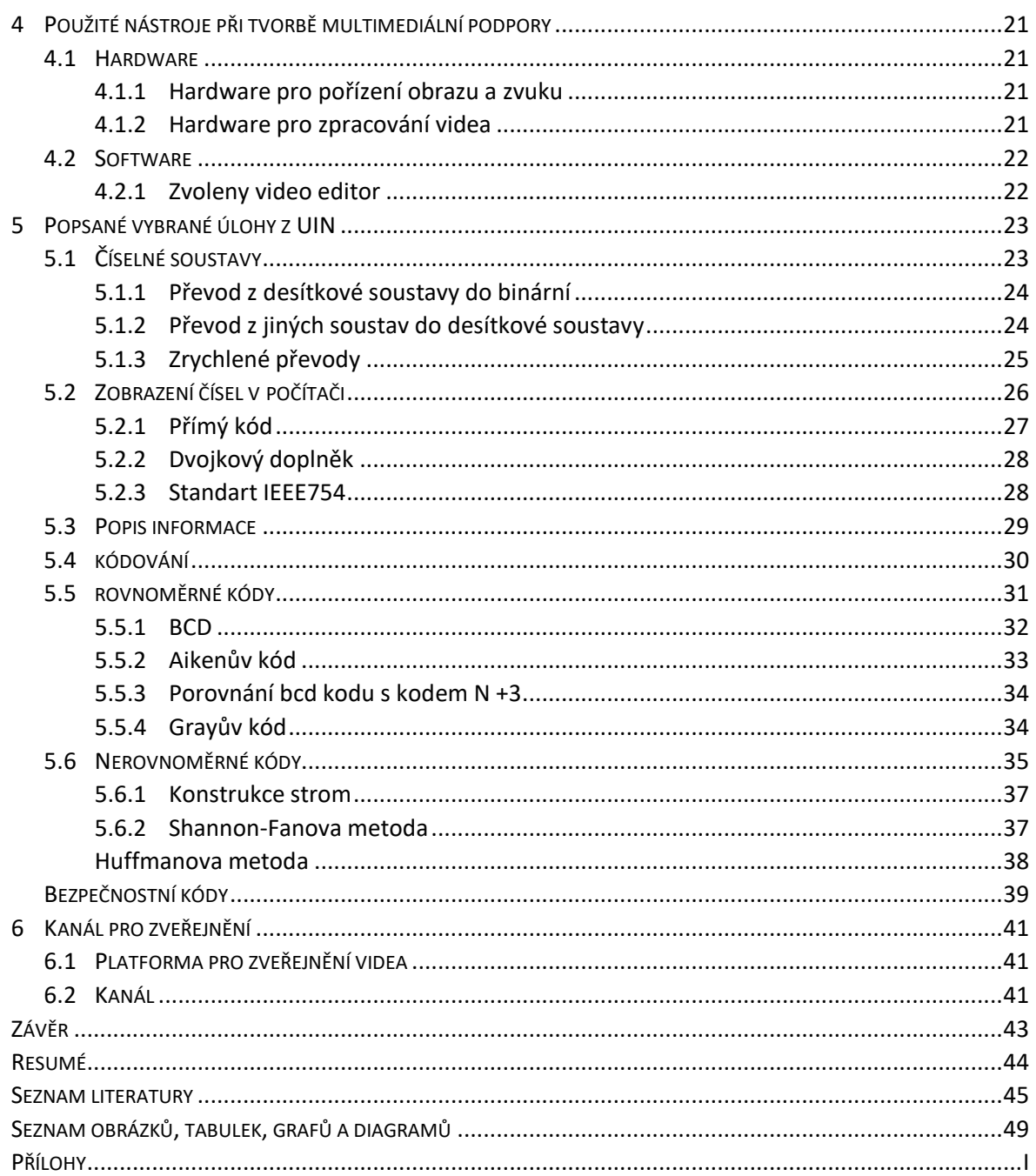

### <span id="page-5-0"></span>**SEZNAM ZKRATEK**

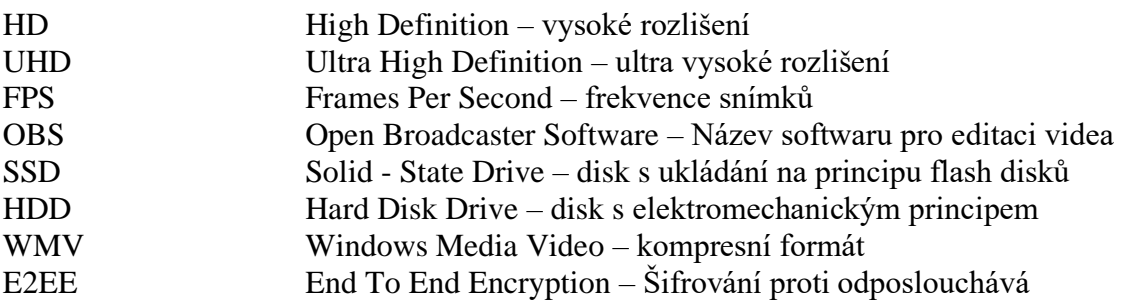

# <span id="page-6-0"></span>**ÚVOD**

Bakalářská práce se věnuje tvorbou multimediální podpory pro předmět úvod do informatiky. Toto téma jsem si vybrala z osobních důvodů, kdy jsem na začátku studia, jako studentka příchozí z gastronomického oboru, měla problémy probíranou látku pochopit. Proto jsem se rozhodla touto formou zkusit pomoci dalším možným studentům, kteří přichází z různých oborů. Cílem tedy bakalářské práce je vytvořit výuková videa a zveřejnit je na internetu.

Práce je rozdělena na teoretickou a praktickou část. Teoretickou částí se zabývají kapitoly 1-3, které obsahují základní znalosti, které je vhodné znát při natáčení videí, jaký software použít a jaký je k tomu potřeba hardware. Praktická část začíná na čtvrté kapitole, která obsahuje vybraný hardware a software, popis a cíl nahraných videí, zvolenou platformu pro sdílení videí a přestavení finálního kanálu.

První kapitola je věnována základním pojmům týkajících se natáčení videí, které jsou v kapitole stručně vysvětlené. Konkrétně se zabýváme rozlišením videa a jeho rozdělením, kde jsou popsány využití jednotlivých typů rozlišení. Dále jsou pak řešené frekvence snímků za sekundu, a jaký počet je nutný pro plynulost videa nebo zpomalené video. Na konci první kapitoly jsou řešeny pojmy clona a optický zoom.

Druhá kapitola je věnována potřebnému hardwaru k natočení a zpracování videa, kde se zabýváme možností pro videozáznam prostřednictvím videokamer nebo mobilním telefonem, jaké příslušenství pro záznam zlepší jako je například kvalitu videa při použití stativů. parametry jsou potřeba u počítači či notebooků pro vytvoření grafických obrazů a zpracování videa, jako jen například stříhání.

Třetí kapitola obsahuje software, který můžeme využít pro tvorbu multimediální podpory, kde jsme zjistili možnosti pro záznam obrazovky, vytvoření grafických obrázků, úpravu a zpracování videa nejen na počítači, ale i na mobilních telefonech. Dále kapitola obsahuje možné cloudové uložení dat a jaké jsou možnosti pro sdílení videí na internetu, kde jsou vybrané platformy.

Ve čtvrté kapitole je uveden hardware a software, který jsme pro tvorbu multimediální podpory vybrali a odůvodnění výběru.

4

Pátá kapitola se věnuje zveřejněným videím, kde jsou jednotlivá videa popsána, jak jsme postupovali u vysvětlování dané problematiky a na konci každé podkapitoly je uveden cíl, kterého chceme videem dosáhnout.

V šesté kapitole je představení platformy, kterou jsme použili pro zveřejnění videa a odůvodnění výběru. Po představení platformy následuje ukázka kanálu.

## <span id="page-8-0"></span>**1 ZÁKLADNÍ ZNALOSTI PRO TVORBU VIDEA**

Před tím, než začneme natáčet video, je důležité znát základní znalosti týkající se tvorby videa. Jaké rozlišení budeme chtít, jaká bude hodnota FPS a nastavení clony. Pro tvorbu videa zahrnující vysvětlení grafických úprav obrázků, filmování či hraní her je potřeba vyšší kvality s vyšším počet FPS než u animace, kde je například jeden snímek po dobu 10 vteřin stejný. [1][2]

## <span id="page-8-1"></span>**1.1 ROZLIŠENÍ VIDEA**

Rozlišení videa určuje, kolik obsahuje obraz pixelů. Zápis rozlišení se udává ve formátu počet pixelů v řádku x počet pixelů ve sloupci. Rozlišení 1920x1080 znamená, že má obraz 1920 pixelů v řádku a 1080 pixelů ve sloupci. Dohromady má tedy obraz 2 073 600 pixelů. Čím větší počet pixelů, tím kvalitnější obraz. [1]

### <span id="page-8-2"></span>**1.1.1 ROZLIŠENÍ UHD**

Pro větší a kvalitní obraz s detaily je potřeba použít formát 4K UHD (3840x2160px). Tento formát je náročný na úpravy a samotné pořízení, proto je i vyšší náročnost nejen pro hardware a software počítače, ale i videokamery. Tento formát kvůli většímu objemu pixelů zabírá více místa v paměti, proto je důležité mít dostatek místa v počítači, či jiném uložišti. Na mobilních telefonech v současnosti není spustitelný. Výhodou je zachování kvality při úpravě videa, konkrétně u přibližování obrazu. Vhodné je nahrávat v tomto formátu, který následně po úpravě exportujeme do formátu FullHD. Dále máme i 8K (UHD), které má rozlišení 7680 x 4320px. [1][2]

### <span id="page-8-3"></span>**1.1.2 ROZLIŠENÍ FULLHD**

Pro stále kvalitní obraz můžeme využít rozlišení FullHD (1920×1080px). Výhodou tohoto formátu je možnost sledování na mobilních zařízení. Dále není náročný na hardwarové požadavky, proto je používán ve většině zařízení. Pro zobrazení 4K rozlišení je potřeba mít lepší hardwarové vybavení nejen pro zpracování, ale i pro sledování. Proto je pro nahrávání výukových videí a snadnější dostupnost vhodné využití FullHD rozlišení, kterého docílíme i pomocí mobilního zařízení. [1][2][3]

#### <span id="page-9-0"></span>**1.2 FPS**

Při tvorbě videa je velice důležité znát pojem FPS (Frames Per Second). Jedná se o frekvenci snímků za vteřinu. Lidský zrak vnímá video plynulým již od 24 FPS. Jedná se o přijatelná minimální kvalitu. Pokud by se však jednalo o film, kde vystupuje mnoho postav, které mezi sebou bojují nebo by se jednalo o sportovní utkání, tak je vhodnější použít formát 30 FPS. U natáčení her se používá 50-60 FPS. Pozor u nahrávání her musíme počítat s lepší grafickou kartou, protože software pro nahrávání obrazu a zvuku někdy paralelně i kamery snižuje FPS. Například pokud mámě hardware o určité frekvenci 70 FPS, tak nám nahrávací software při nahrávání sníží frekvenci na 35FPS. Je to způsobeno vykreslováním hry a zároveň zpracování videa grafickou kartou. Grafická karta tedy vykonává dvě funkce paralelně. Pro tzv. slow motion se využívá nahrávání od 60 FPS. Důvodem je následné zpomalení videa. Pokud bychom zpomalili video o nízké frekvenci, tak nebude pohyb plynulý nebo bychom viděli pouze jednotlivé snímky a s pohybem by to nemělo nic společného. Proto se pro slow motion používají vysoké frekvence rovné nebo vyšší 60 FPS. [1][2]

#### <span id="page-9-1"></span>**1.3 CLONA**

Clona je optické zařízení, které nám ovlivňuje ostrost obrazu videa. Přivírání clony zvyšuje ostrost obrazu. Clona je výhodou především u horších světelných podmínek. Při nastavování clony dochází k otevírání a uzavírání lamel. Kolik světla objektivem projde nám udává clonové číslo. Při nastavení nejvyššího možného clonového čísla nám do objektivu proniká méně světla a lamely jsou uzavřené na maximum. S postupným snižováním clonového čísla do objektivu proniká více světla a lamely se rozevírají. [4]

#### <span id="page-9-2"></span>**1.4 OPTICKÝ ZOOM**

Pokud má kamera optický zoom, pak dokáže přiblížit snímanou oblast, a to díky posunu dvou čoček, kdy dojde ke změně ohniskové vzdálenosti. Optický zoom oproti digitálnímu nesnižuje kvalitu snímané oblasti. S optickým zoomem můžeme natočit detaily okem nepozorovatelné. [3][5]

#### <span id="page-10-0"></span>**2 EXTERNÍ HARDWARE PRO NATÁČENÍ VIDEA**

#### <span id="page-10-1"></span>**2.1 VIDEOKAMERA**

Pro natáčení videa je nutné zvolit kameru, která je k danému účelu ideální. Pro natáčení vide s vyšší kvalitou je vhodné zvolit profesionální kameru s minimálním rozlišením 4K. Cenová relace profesionálních kamer je vyšší než kamera pro domácnost. Pro natáčení videa s kvalitou FullHD stačí kamery pro domácnost nebo mobilní telefony. [6]

#### <span id="page-10-2"></span>**2.1.1 PROFESIONÁLNÍ KAMERA**

Profesionální kamera je určena pro náročnější uživatele, kteří se zabývají natáčením, a to především filmů, reklam nebo večírků. U těchto kamer lze většinu věcí nastavit manuálně. Je to z důvodu natáčení videa s vyšší kvalitou a přirozenějšího vzhledu videa. Dále se tyto kamery využívají pro natáčení svateb, plesů nebo představení. [6]

#### <span id="page-10-3"></span>**2.1.2 VIDEOKAMERA**

K natáčení dovolené, výletu, vystoupení dětí nebo oslavy stačí videokamera. Je vhodná už kvůli své snadné manipulaci a ovladatelnosti, kdy většinu nastavení provádí kamera sama. Příkladem je ostření, jas, kontrast a další. Profesionální kamery lze také nastavit na automatické nastavení, ale jsou cenově dražší kvůli dispozici nadstandartních funkcí, které nemusí být využity. [6]

### <span id="page-10-4"></span>**2.2 PŘÍSLUŠENSTVÍ PRO VIDEOKAMERU**

Ke kamerám pro usnadnění natáčení jsou různá příslušenství, mezi které se řadí například stativy, stabilizátory, powerbanky, paměťové karty, brašny a další. [7]

#### <span id="page-10-5"></span>**2.2.1 STATIV**

Jednou z možností pro lepší obraz bez otřesů je vhodné použít stativ. Lze s nimi bez otřesů manipulovat ve dvou osách pomocí aretačních knoflíků. Stativy se dělí na tripody, monopody, mini stativy a opěrné stativy. Tripody ([Obrázek](#page-11-0) 1), jak už název napovídá jsou stativy se třemi většinou teleskopickými nohami, které lze prodloužit dle potřeby až do maximální délky. Někdy jsou přidány vzpěry mezi nohy stativu pro lepší stabilizaci. To se využívá především u vysokých stativů. Monopody ([Obrázek](#page-11-1) 2) lze opět odvodit od slova mono. Tento stativ tedy má pouze jednu nohu. Kvalitou obrazu je nižší než tripod, ale své využití má při natáčení sportovních aktivit, kdy by běh s tripodem nebyl ideální. Jejich výhodou je nízká náročnost na prostor. Stačí jen prostor pod objektivem. Zároveň může být monopod využíván jako prodloužení tripodového stativu. Mini stativy ([Obrázek](#page-12-1)  [3\)](#page-12-1) jsou konstrukcí i tvarem podobné tripodům. Hlavním rozdílem je velikost a nosnost. Mini stativy se kombinují spolu s lehkými fotoaparáty. Opěrné stativy ([Obrázek](#page-12-2) 4) slouží k podpoře stability obrazu při natáčení rukou. V dnešní době už své využití ztrácí a jsou nahrazovány teleskopickou tyčí. [7]

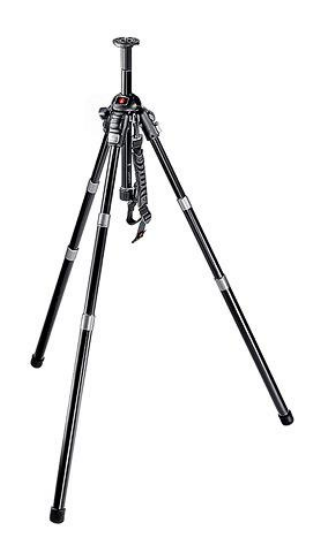

Obrázek 1 - Tripod Manfrotto Neotec 458B (zdroj: https://www.digimanie.cz/ 12.9.2006. dostupné z: https://www.digimanie.cz/stativy-ruzne-druhy-a-jejich-casti/1643)

<span id="page-11-1"></span><span id="page-11-0"></span>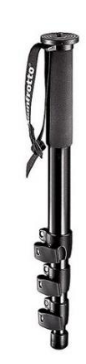

Obrázek 2 - Monopod Manfrotto 680B (zdroj: https://www.digimanie.cz/ 12.9.2006. dostupné z: https://www.digimanie.cz/stativy-ruzne-druhy-a-jejich-casti/1643)

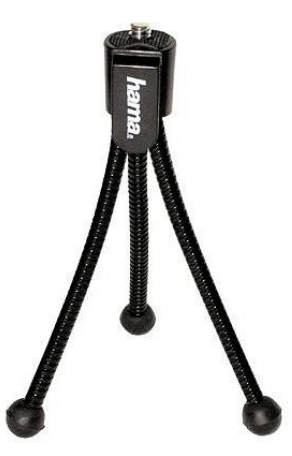

<span id="page-12-1"></span>Obrázek 3 - Ministativ Hama (zdroj: https://www.digimanie.cz/ 12.9.2006. dostupné z: https://www.digimanie.cz/stativy-ruzne-druhy-a-jejich-casti/1643)

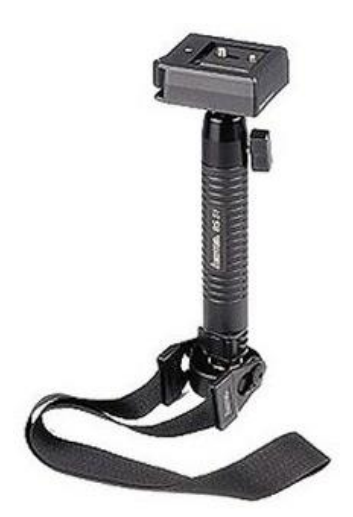

<span id="page-12-2"></span>Obrázek 4 - Opěrný stativ Hama BS51 (zdroj: https://www.digimanie.cz/ 12.9.2006. dostupné z: https://www.digimanie.cz/stativy-ruzne-druhy-a-jejich-casti/1643)

# <span id="page-12-0"></span>**2.3 MOBILNÍ TELEFONY**

Výhodou mobilních telefonů je snadná ovladatelnost a cenová dostupnost. Další výhodou je využití i pro osobní účely. Nemusíte tedy kupovat další zařízení. I na mobilní telefony existují stativy, držáky či <sup>1</sup>stabilizátory. Stabilizátory lze kombinovat i se stativy. Pro natáčení výukových videí využijeme stativ nebo držáky. Stativy mají lepší stabilitu, ale nevýhodou je při natáčení horizontální plochy. U horizontálního natáčení mohou vadit stojné nohy stativu. Jsou však stativy, které májí horizontální rameno. S takovým stativem lze horizontální plochu natáčet. Postavení tohoto stativu zabere mnoho místa. Další možností je držák pro mobilní telefony s nastavitelnými rameny. Lze s ním natáčet

<sup>&</sup>lt;sup>1</sup> Stabilizátory-Vyrovnává otřesy při natáčení. Obraz u videa není roztřesený.

nejen v horizontální i vertikální poloze, ale i v 0-360° rozmezí. Velkou výhodou je uchycení pomocí svorky, kterou lze uchytit na kraj stolu. Nezabírá prostor na stole a nehrozí spadnutí při otřesu jako tomu tak může být u stativu. [8]

#### <span id="page-13-0"></span>**2.3.1 ZÁKLADNÍ PARAMETRY MOBILNÍCH TELEFONŮ**

Základním parametrem pro mobilní telefony je rozlišení. Nižší postačující hodnota je 48Mpx fotoaparát. Pokud chceme mít videa s vysokou kvalitou, tak zvolíme minimálně 64Mpx nejlépe však 108Mpx a vyšší. Dalším důležitým aspektem je světelnost objektivu<sup>2</sup>. Světelnost objektivu je udávaná clonovým číslem a určuje kolik světla dopadá na senzory. Pokud má nízké clonové číslo, pak se může natáčet i v šeru. Světelné podmínky lze vylepšit přisvícením. Automatické nastavení fotoaparátu dělá umělá inteligence, která dokáže zpracovat obraz z více senzorů, kde každý má svou vlastní úlohu. Nejčastěji se jedná o teleobjektiv, širokoúhlý snímač a makro snímač. Výsledkem je kvalitnější obraz s možností zoomování<sup>3</sup>. [8]

### <span id="page-13-1"></span>**2.4 STOLNÍ POČÍTAČE A NOTEBOOKY**

Pro zpracování již natočeného videozáznamu je nutné mít stolní počítač nebo notebook. Základní úpravu videa jako je stříhání a titulky lze provést i pomocí mobilního telefonu. Výběr mezi stolním počítačem a notebookem záleží na preferencích. U stolního počítače je výhodou snadná výměna komponenty za jiné a lepší, možnost přidávat nové komponenty a nižší celková cena. Nevýhodou je nemožnost pracovat mimo domov. U notebooků je výhodou mobilita. Lze cestovat a pracovat zároveň. Hmotnost notebooku je nízká. Rozdílná cena notebooku od stolního počítače není již tak rozdílná. Za notebook se stejnými nebo podobnými parametry si liší jen o pár tisíc. [9][10]

<sup>2</sup> Světelnost objektivu – Udává clonové číslo

<sup>3</sup> Zoomování – přibližování obrazu

### <span id="page-14-0"></span>**2.4.1 ZÁKLADNÍ PARAMETRY POČÍTAČŮ A NOTEBOOKŮ**

Vhodnými procesory pro editaci videa jsou procesory řady Ryzen 5, 6, 7 nebo Intel i5, i7, i9. Při práci se softwarem DaVinci Resolve je nutné mít grafiku s podporou nejlépe OpenCL 1.2<sup>4</sup> standardu. Operační paměť se odvíjí od počtu jader. U 2 jádrového procesoru, je potřeba minimálně 8 GB RAM paměti. U 4 jádrového procesoru je potřebovat 16 GB RAM paměti nebo vyšší. U počítače je výhoda možnosti více disků. Proto není nutné u stolního počítače volit mezi SSD a HDD diskem. Při zvolení notebook s jedním diskem je vhodnější zvolit pevný disk SSD pro rychlejší zpracování. Při potřebě většího uložiště lze připojit Interní HDD disk dále pak lze využít externí HDD disk nebo cloudové uložiště. [9][10]

<sup>4</sup> OpenCL 1.2 – otevřený standard pro paralelní programování heterogenních systémů

# <span id="page-15-0"></span>**3 SOFTWARE PRO VYTVOŘENÍ MULTIMEDIÁLNÍ PODPORY**

Softwaru pro vytvoření multimediální podpory je mnoho. Pro vytváření multimediální podporu v online prostředí, je potřeba disponovatsoftwarem pro záznam obrazovky. Pozor na neplacené verze. Některé neplacené verze obsahují vodoznak, který může narušovat sledování videa. Natočený záznam obrazovky nebo videa je třeba dále upravit. Pro úpravu videí se využívá software pro editaci videa. Lze jej rozdělit na placený a neplacený. Mezi placené programy pro editaci videa patří například Adobe Premiera Pro, Sony Vegas a DaVinci Resolve (plná verze). My se dále budeme zabývat pouze neplacenými verzemi. [11]

# <span id="page-15-1"></span>**3.1 ZÁZNAM OBRAZOVKY**

Jako podporu z oblasti informačních a komunikačních technologií lze použít záznam obrazovky. Podporu pro určitý software není potřeba kreslit na papír, ale zaznamenávat obrazovku z programového prostředí a vysvětlovat danou problematiku z prostředí programu. Při záznamu obrazovky se lze rozhodnout, pro natáčení záznamu se zvukem z mikrofonu a zvuku z reproduktoru. [12]

## <span id="page-15-2"></span>**3.1.1 OBS STUDIO**

Open Broadcaster Software dále je OBS je program patřící do skupiny open-source. OBS umožňuje streamovat živě přímo na internet, ale ukládá data i na pevný disk. Další výhodou je možnost zaznamenávat více než jednu scénu. [12]

## <span id="page-15-3"></span>**3.1.2 FREE CAM**

Pro ušetření místa v počítači je vhodnou volbou software Free Cam, který umožňuje video ukládat ve formátu WMV<sup>5</sup>. Nevýhodou je nemožnost více scén jako je to u OBS Studio. To znamená, že pro nahrávání záznamu obrazovky a záznamu z webkamery paralelně, je tento program nevhodný. [12]

## <span id="page-15-4"></span>**3.1.3 TINYTAKE**

Program Tinytake umožňuje práci na více zařízeních najednou. Tinytake má vlastní cloudové uložiště, kde si lze ukládat svá videa. Další výhodou je možnost vkládání

<sup>5</sup> WMV – kompresní formát zachovávající kvalitu záznamu

komentáře do videa. Nevýhodou je jedna možnost výstupního formátu videa, a to MP4. [12]

# <span id="page-16-0"></span>**3.2 GRAFICKÝ SOFTWARE**

Grafické programy jsou využívány pro marketingové akce, tvorbu a úpravu obrázků, loga nebo animaci. Grafické programy lze rozdělit podle zpracování obrazu na rastrovou a vektorovou. Pro rastrovou grafiku lze využít programy malování od Microsoft Windows nebo GIMP a pro vektorovou například Inkscape. U vektorové grafiky nedochází ke ztrátě dat při změnách velikosti obrázku, proto je vhodný pro kvalitní obraz obsahující písmo.

[13][14]

## <span id="page-16-1"></span>**3.2.1 GIMP**

Program GIMP je obsahuje funkce pro retušování, úpravu fotografií či změně formátu obrazového souboru. Mezi další funkce patří práce s cestami, filtry nebo zvolení síly tlačení na psací nástroje typu štětec, tužka nebo pero. [13][14]

# <span id="page-16-2"></span>**3.2.2 INKSCAPE**

Inkscape je open-source program vektorové grafiky. Data se ukládají ve formátu SVG, který se využívá pro zvětšování a zmenšování objektů bez ztráty kvality. SVG lze dále otevřít i v programech rastrové grafiky. [13][15]

# <span id="page-16-3"></span>**3.3 SOFTWARE PRO ÚPRAVU VIDEA**

Mezi základní funkce programu pro úpravu videa je střih, vkládání textu do videa pro tvorbu titulek, vytváření animací, úprava zvukových stop a úprava obrazu. Do úpravy zvukových stop patří například potlačení šumu, změna hlasitosti, vložení hudby do pozadí a do úpravy obrazu například nastavení jasu a kontrastu, rozmazání a zaostření nebo saturace<sup>6</sup>. Výhodou softwaru zdarma je jeho dostupnost pro širší okolí. PV případě základních funkcí jsou neplacené programy srovnatelné s placenými. [16]

## <span id="page-16-4"></span>**3.3.1 DAVINCI RESOLVE**

DaVinci Resolve je zdarma software pro úpravu videí. Jeho základní bezplatná verze má mnoho funkcí. Příkladem může být úprava zvuku, kde lze libovolně se zvukem

<sup>6</sup> Saturace – Intenzita barvy

manipulovat a oddělit ho od záznamu a přesunout na jiné místo, duplikovat jej nebo odstranit. Nechybí ani efekty, do kterých patří například vkládání titulků nebo vkládání šablon. Jednou z možností, kde získat šablony je stránka Motion Array. Přesměrování na stránku Motion Array je pomocí QR kódu [\(Obrázek](#page-18-3) 5). Prostředí tohoto softwaru se podobá více grafickým programům. Nevýhodou je nemožnost zmenšení okna na polovinu obrazovky. Pro renderování<sup>7</sup> a správnou funkcionalitu programu doporučuje LEWIS MCGREGOR v blogu "*DaVinci Resolve 18's System Requirements*" na stránkách premiunbeat minimální technické parametry pro operační systémy:

#### **Linux:**

*"CentOS 7.3*

*32 GB of system memory Blackmagic Design Desktop Video 10.4.1 or later Discrete GPU with at least 2 GB of VRAM GPU which supports OpenCL 1.2 or CUDA 11 NVIDIA/AMD Driver version – As required by your GPU[19]."*

#### **MAC:**

*"macOS 11 Big Sur*

*8 GB of system memory. 16 GB when using Fusion Blackmagic Design Desktop Video version 12.0 or later Integrated GPU or discrete GPU with at least 2 GB of VRAM. GPU which supports Metal or OpenCL 1.2[19]."*

#### **Microsoft Windows:**

"*Windows 10 Creators Update. 16 GB of system memory. 32 GB when using Fusion Blackmagic Design Desktop Video 10.4.1 or later Integrated GPU or discrete GPU with at least 2 GB of VRAM GPU which supports OpenCL 1.2 or CUDA 11 NVIDIA/AMD/Intel GPU Driver version – As required by your GPU*[19]."

<sup>7</sup> Renderování – tvorba reálného obrazu

Výhodou je online podpora ve formě videí. Nevýhodou je absence jazyka čeština a nelze ukládat na cloudové uložiště. [11][17][18][19]

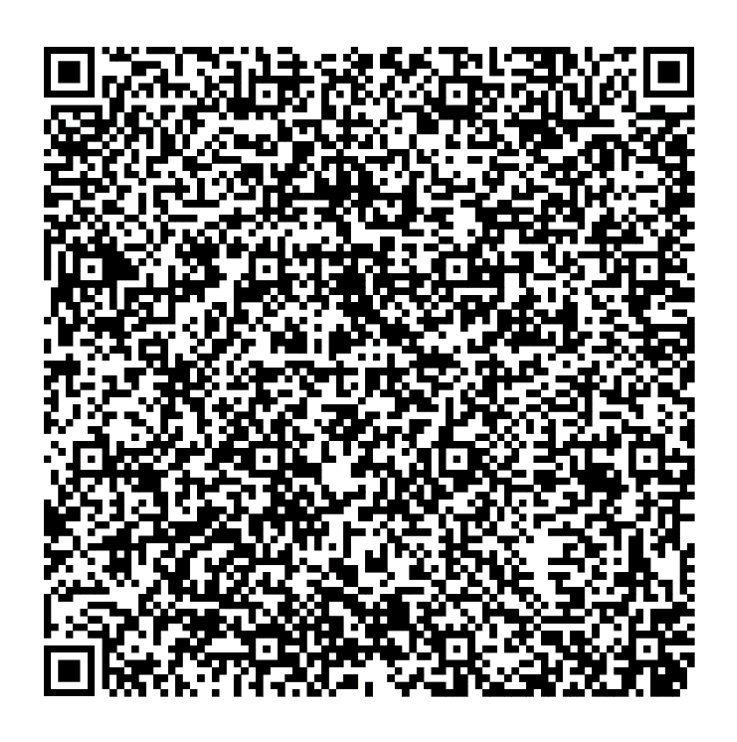

Obrázek 5 - Webová stránka WWW.MotionArray.com [17] (Zdroj: Vlastní)

### <span id="page-18-3"></span><span id="page-18-0"></span>**3.3.2 FILMORA**

Pro vyzkoušení různých efektů a úpravy videa bez omezení je Filmora vhodnou volbou. V tomto prostředí lze vytvářet různé efekty bez omezení funkcí jako to je u jiných programů. Je to z toho důvodu, že má výstupní video vodoznak. Pro video bez vodoznaku je nutné zaplatit předplatné. Další nevýhodou u neplacené verze je nepřístupnost k nově přidaným funkcím. To se dá vyřešit opětovnou instalací. [16]

## <span id="page-18-1"></span>**3.3.3 MICROSOFT FOTOGRAFIE**

Pro začátečníky a nenáročné uživatele je tento software vhodný díky své jednoduché a snadné ovladatelnosti. Další výhodou jsou nízké nároky na hardware, ukládání na cloudové uložiště a automatický střih videa. Jedná se o součást operačního systému Windows, proto nepodporuje macOS. [16]

## <span id="page-18-2"></span>**3.3.4 APPLE IMOVIE**

V případě operačního systému macOS je k softwaru Microsoft Fotografie je pro základní úpravu videí v systému macOS software Apple iMovie obdobný jako program Microsoft Fotografie. I u tohoto softwaru lze ukládat na cloudové uložiště. Další výhodou je snadná ovladatelnost, podpora dotykového ovládání a vysoké rozlišení 4K. Nevýhodou je omezenost na operační systém macOS a pokročilé funkce chybí. [16]

#### <span id="page-19-0"></span>**3.3.5 CLIPCHAM**

V případě upravování videa v online prostředí je jednou z možností využít software Clipcham. Základní verze je zdarma opět lze ukládat na cloudové uložiště. Výhodou je možnost pracovat na více zařízení bez stahování a instalace softwaru. Další výhodou jsou filtry a knihovna šablon. Nevýhodou je omezené výstupní rozlišení na HD kvalitu. Dostupnost na prohlížeči Chrome nebo Microsoft Edge. [16]

#### <span id="page-19-1"></span>**3.3.6 VSDC FREE VIDEO EDITOR**

Celosvětově rozšířeným editorem na úpravu videa je VSDC Free Video Editor, který je zdarma. Mezi výhody patří velký výběr formátu výstupního souboru a nízké požadavky na hardware. Lze jej použít i na starších počítačích. Free verze je určena uživatelům s omezeným nebo nízkým rozpočtem. VSDC má i svou placenou verzi, a to VSDC Pro, která je rozšířena o efekty, mezi které patří například animace nebo green screen. [20]

### <span id="page-19-2"></span>**3.4 SOFTWARE PRO ÚPRAVU VIDEÍ NA MOBILNÍM TELEFONU**

Vyzkoušet si můžeme i úpravu videí přes mobilní aplikace. Výhodou je cenová dostupnost telefonů, mobilita a zdarma dostupné aplikace. Výhodou je možnost jednoduché úpravy i na cestách, pokud nemáte u sebe notebook je možné využít tablet či mobilní telefon. [21]

### <span id="page-19-3"></span>**3.4.1 ADOBE PREMIERE RUSH**

K vyzkoušení je i mobilní aplikace Adobe Premiere Rush, která je dostupná v základní verzi. Velkou nevýhodou je možnost exportování tří videí, dále je aplikace placená. Výhodou je snadná úprava videa i přes mobilní telefon. Prostředí je uzpůsobeno na menší rozměry obrazovek mobilních telefonů. Z důvodu odlišnosti ovládání je zde i optimalizace ovládání dotykem. [21]

#### <span id="page-19-4"></span>**3.4.2 FILMORAGO**

Filmora má i svou mobilní aplikaci pro úpravu videí, a to aplikaci FilmoraGo. Videa jsou opět ve vysoké kvalitě a lze videa sdílet na sociální sítě. Některé funkce jsou zpoplatněny. Dostupná je pro všechna zařízení. [21]

# <span id="page-20-0"></span>**3.4.3 QUIK**

Quik je vhodný pro snadnou a rychlou úpravu videa. To je výhodou i nevýhodou, protože na úkor jednoduchosti chybí funkce a nelze video zpracovat přesně podle nároků uživatele. [21]

# <span id="page-20-1"></span>**3.5 CLOUD ULOŽIŠTĚ**

Protože přístup ke cloudovému uložišti je omezen pouze na síť. U dat na pevném disku je nutné mít disk připojen k počítači. V případě externího disku lze disk přesouvat, může však nastat situace jeho zapomenutí. Do cloudového uložiště se lze připojit přes jakékoliv zařízení připojeného k internetu. Rozdíly mezi cloudovými uložišti je především velikost poskytovaného uložiště. V době psaní práce si s kapacitou konkurují služby Mega a Google Disk s velikostí 15 GB. Na rozdíl od Google Disku má Mega šifrování E2EE<sup>8</sup>. Dále je pCLoud s velikostí 10 GB a následují 5 GB uložiště jako je Microsoft OneDrive, Huawei Cloud, Apple iCloud nebo Tresorit. Cloudové uložiště lze využít i jako kanál pro soukromé sdílení videí. [22]

# <span id="page-20-2"></span>**3.6 VYBRANÉ PLATFORMY PRO SDÍLENÍ VIDEA**

Možností, jak sdílet svá videa je mnoho, důležité je si uvědomit, která by byla pro sdílení nejvhodnější. Důležitý je účel sdílení a jakou skupinu sledujících chce tvůrce oslovit. V případě podpory ve vzdělávání je snaha zaujmout nejen studenty středních a vysokých škol, ale osoby, které mají problémy s danou problematikou. Vhodné je využívat více platforem a odkazovat v nich na další videa z jiné platformy. Získá se tak větší počet sledujících. [22]

# <span id="page-20-3"></span>**3.6.1 LINKEDIN**

Jedná se o platformu pro sdílení pracovních zkušeností. Tuto platformu lze využít při hledání práce nebo upozornění na nynější práci. Často je tato platforma využívána pro sdílení svého životopisu. Je možná i propagace za příplatek. U této platformy lze nastavit jaké sledující chce vlastník profilu zaujmout, a to podle zájmu sledujících nebo informacemi na vlastníkově profilu. Dále lze nastavit zobrazení podle vlastností, oboru nebo pracovní pozice. Je to výborné prostředí pro hledání nového zaměstnání nebo zaměstnanců. [23]

<sup>8</sup> E2EE- end to end encryption je šifrování zabezpečující před odposlechem

### <span id="page-21-0"></span>**3.6.2 FACEBOOK**

Další velice populární platformou je Facebook. Na této platformě si uživatel vytvoří profil, na který vkládá své příspěvky, a to jak fotografie, tak videa. Výhodou je velké generační rozpětí, kdy tuto platformu požívají nejen mladí lidé, ale i lidé v důchodovém věku. Opět zde máme možnost placené propagace, kde záleží na vstupní částce, která určuje počet zobrazení. [23]

### <span id="page-21-1"></span>**3.6.3 INSTAGRAM**

Instagram je populární platformou mezi mladými lidmi. Vlastníkem této platformy je Facebook. Výhodou je možný scrolling<sup>9</sup> mezi nahranými videi. Zároveň jeho nevýhodou je omezenost videa na krátký rozsah. Tato platforma je vhodná jako doprovodná a dá se využít pomocí krátkých úryvků z hlavního videa jako reklama pro sledování celého obsahu videa, který je delší než na Instagramu. Pro zaujmutí se používají v popisku příspěvku tzv. hashtagy<sup>10</sup>, které shrnují obsah videa. U této platformy se využívá SEO pro získání více nových sledujících. Další metodou, jak dát vědět o svém profilu je pomocí tvoření duetu s populárními profily, spolupráce s jinými profily, kde jiné profily sdílí obsah toho druhého nebo zde máme opět možnost zaplatit si propagaci u platformy Instagram. [23][24]

### <span id="page-21-2"></span>**3.6.4 TIKTOK**

Podrobnou platformou jako je Instagramu je TikTok, který používá spíše mladá populace. Nahrávat lze opět krátká videa. Většinou se ve videu používají populární skladby, které jsou v pozadí ve videu. Zvýšení popularity je podobné jako u Instagramu. Na této platformě je popularita většinou zakládána na trendech TikTiku, které jsou nejvyhledávanější. Nevýhodou je omezenost délky videa, proto je opět vhodný spíše jako doprovodná platforma stejně jako Instagram. Deník Aktuálně.cz varuje před používání této platformy

<sup>9</sup> Scrolling – Přepínání mezi videi pomocí posuvu prstem

<sup>10</sup> Hashtag – je nástroj pro vyhledávání

z důvodu sledování mobilního zařízení sledujícího ze strany platformy, kdy platforma shromažďuje citlivá data. [23][25]

#### <span id="page-22-0"></span>**3.6.5 YOUTUBE**

Tato platforma je nejoblíbenější pro sdílení videí, kde jsou sledující z celého světa. Na této platformě mezi sebou sdílí videa různá věková kategorie. Výhodou je možnost nahrání videa o délce trvání až 12 hodin. Další velkou výhodou je možnost sdílení videa pomocí odkazu, kde se k videu dostanou jen sledující s odkazem. Video lze nahrát a mít soukromé do doby, než má být zveřejněno. Zveřejnění se dá naplánovat dopředu jako premiéra. Jelikož se jedná o nejpoužívanější platformu, tak obsahuje mnoho videí, proto je důležité umět sledující zaujmout. K tomu napomáhá vhodný název videa, který osloví sledující, které chceme zaujmout. Většina uživatelů nahrávajících na YouTube dále jen youtuber si zvyšuje svou sledovanost pomocí náhledu videa neboli miniatur, kde se snaží o vyšší počet kliknutí na video. Nahráváním videí na tuto platformu lze i vydělávat. Pro získání zisku z nahraných videí je nutné dosáhnout určité aktivity na kanále v počtu sledovanosti a odběratelů. Po splnění této podmínky musí dále uživatel zažádat o zapojení do programu a jeho obsah projít vstupní kontrolou. [23][26]

#### <span id="page-22-1"></span>**3.7 ZÁSADY PRO STŘIH VIDEA**

My se budeme věnovat střihu podle zvuku. U stříhání výukových videí musí střihač dávat pozor na to, abychom neustřihli část věty nebo slova. Jednotlivé zvukové stopy by měli na sebe navazovat. Stříhat by se měl zvuk souvisle s obrazem není to ale podmínkou a jsou výjimky. U stříhání zvuku lze využít posloupnou montáž<sup>11</sup>. Video se stříhá nebo skládá podle řešení dané úlohy. V některých případech se využívá zobrazení dvou ploch najednou. To může být výhodou při souběžné práci na pracovní ploše a zároveň gestikulace moderátora. V tomto případě by jedním záznamem byla pracovní plocha a druhým moderátor. [27]

 $11$  Posloupná montáž – video probíhá reálně v čase, tedy nepřeskakuje mezi etapami

# <span id="page-23-0"></span>**4 POUŽITÉ NÁSTROJE PŘI TVORBĚ MULTIMEDIÁLNÍ PODPORY**

Při výběru jsme nejprve vybrali software, kteří použijeme a podle vybraného softwaru jsme dále vybrali vhodný hardware, který bude dostačující pro práci s daným softwarem.

# <span id="page-23-1"></span>**4.1 HARDWARE**

Při výběru hardwaru jsme řešili cenovou dostupnost a možnost využití hardwaru i pro jiné účely, než je multimediální podpora. Zároveň jsme podle parametrů zařízení vybrali hardware, který bude nejvhodnější.

# <span id="page-23-2"></span>**4.1.1 HARDWARE PRO POŘÍZENÍ OBRAZU A ZVUKU**

Pro pořízení úvodního videa jsme zvolili mobilní telefon. Mobilní telefon byl zvolen kvůli nízké ceně oproti videokamerám a snadné manipulaci. Dalším důvodem, proč byl zvolen, je širší okruh možností využit. Dříve byl v kvalitě obrazu z videokamery a mobilního telefonu výrazně větší rozdíl. Podle Matta Golowczynskiho, který do článku "Smartphones vs Cameras: Where things stand in 2023 and what's to come" na webu Smartframe napsal: "More recently, Canon stated that its EOS-1D X Mark III would be its *last flagship DSLR, its focus having shifted in recent years to its R line of mirrorless cameras [28]*." Lze odvodit, že telefony pomalu nahrazují fotoaparáty a videokamery. Proto byl zvolen tento způsob natočení úvodního videa. Pro doprovodný komentář k animacím byl zvolen mikrofon telefonu, kdy telefon byl upevněn na stativ pro zamezení roztřesenosti zvuku. [28]

## <span id="page-23-3"></span>**4.1.2 HARDWARE PRO ZPRACOVÁNÍ VIDEA**

Na základě analýzy hardwaru v teoretické části bylo nutné pořídit pro zpracování praktické části notebook či počítač. Z důvodu častého cestování byl zvolen notebook. Pro lepší kompatibilitu byl využit konfigurátoru ze stránky CZC<sup>12</sup>, podle zadaných parametrů. U notebooku, který si skládáte sami je riziko nevyužití komponentu naplno nebo jejich přetěžování v případě nedostatečných znalostí. Konfigurátor volí takové možnosti, aby dané komponenty byli co nejlépe využity. Podle požadavků byl vybrán notebook s čtyřjádrovým procesorem typ Intel Core i7 11 generace, s operační pamětí 16 GB s typem

<sup>12</sup> CZC konfigurátor. Dostupný z: https://www.czc.cz/pc-

konfigurator?gclid=CjwKCAjwzuqgBhAcEiwAdj5dRoWrCDqj2XgRBPsBI3kW66UPxCuTEsdngaGPrr31K FqXYMfdoqqewxoCq-EQAvD\_BwE

DDR4, disk SSD 1TB a grafickou kartou Nvidia GetForce RTX 3050Ti. Grafika byla vybrána pro rychlejší renderování videí.

#### <span id="page-24-0"></span>**4.2 SOFTWARE**

Rozhodli jsme se pro vytvoření podpory použít animace. Při výběru potřebného softwaru bylo přihlédnuto na zkušenosti z předmětu počítačové grafiky. Proto pro úpravu grafiky byl zvolen software Inkscape. Vybrali jsme tento program i z důvodu vektorové grafiky, ve které lze objekty otáčet, upravovat, zmenšovat a zvětšovat dle potřeby bez ztráty kvality. To bylo pro řešení úloh pomocí animací vhodnější než rastrová grafika. Pro jednotlivé úkoly byli zpracovány obrázky postupu řešení. Obrázky byly řešeny systematicky a podle logické návaznosti dané problematiky.

#### <span id="page-24-1"></span>**4.2.1 ZVOLENY VIDEO EDITOR**

Pro editaci jsme použili software pro počítač nebo notebook. Vyzkoušeli jsme i mobilní aplikace, ale ty byli vyzkoušeny pro rozšíření znalostí. Jejich použití bychom volili v případě nouze nebo při nutnosti rychlé opravy videa. Mezi prvními vyřazenými byli základní editory a software Filmora, u kterého vadil vodoznak. Mezi velkými konkurenty byly softwary DaVinci Resolve a VSDC Free Video. Oba programy jsou k sobě srovnatelné. VSDC má výhodu velké podpory z různých států díky své zdarma verzi. DaVinci Resolve zaujal širokou nabídkou možností od úpravy samotného videa jako je stříhání, posouvání stop rozdělení zvukové stopy od záznamu obrazu, vkládání víc zvukových či obrazových stop, efekty pro tvorbu titulek. Zásadním rozhodnutím bylo prostředí programu. U programu VSDC z důvodu neznalosti prostředí programu a nedostatku zkušeností, trvalo dlouho zorientovat se v programu a pracovat s jeho funkcemi. Zatímco v programu DaVinci Resolve bylo ovládání přívětivější. Proto jsme nakonec zvolili software DaVinci Resolve. Nevýhodou tohoto programu je nemožnost spuštění při vypnutí dedikované grafické karty, která se vypíná pro úsporu baterie v notebooku při napájení z baterie. V programu jsme spojili zvukovou stopu se snímky pro animaci. V případě nutnosti sestříhali mezery mezi slovy či nepovedenými scénami.

# <span id="page-25-0"></span>**5 POPSANÉ VYBRANÉ ÚLOHY Z UIN**

V této kapitole jsme popsali jednotlivá videa, které jsme vytvořili pro multimediální podporu. Ke každé úloze je stanoven cíl videa, kterého bychom chtěli dosáhnout.

# <span id="page-25-1"></span>**5.1 ČÍSELNÉ SOUSTAVY**

Číselné soustavy je téma prvního vytvořeného videa, ve kterém jsme začali uvedením příkladů, jak mohou čísla vypadat a předvědli různá čísla soustav. Následně jsme rozdělili číselné soustavy pomocí myšlenkové mapy na poziční a nepoziční. Pokračovali jsme uvedením principu počítání nepozičních soustav a dále v rozvedení myšlenkové mapy uvedením příkladu římských číslic, ke kterým jsme uvedli jednotlivé číslice a k nim jejich reprezentující čísla v desítkové soustavě. Dále jsme vysvětlili počítání římských číslic a uvedli příklad, kdy se hodnota odčítá a kdy přičítá. U pozičních soustav jsme nejprve uvedli příklady pozičních soustav a to dvojkovou, trojkovou, osmičkovou, desítkovou, šestnáctkovou, ke kterým jsme uvedli jejich číslice a u šestnáctkové uvedli pro pochopení významu písmen hodnotu čísla F. U principu pozičních soustav jsme zmínili a vysvětlili pojmy základ soustavy a řád číslice. Pro porovnání soustav jsme zvolili číslo 22 ve trojkové, osmičkové, desítkové, šestnáctkové soustavě a převedli ho do 10 soustavy ([Obrázek](#page-25-2) 6) a zmínili vzorec pro převod. [29][30][31]

**Cíl videa**: Sledující budou umět vysvětlit princip nepozičních soustav a vypočítat hodnotu čísla po zadání příkladu v římských číslicích. U pozičních soustav dokáže určit základ soustavy a řád u jednotlivých cifer.

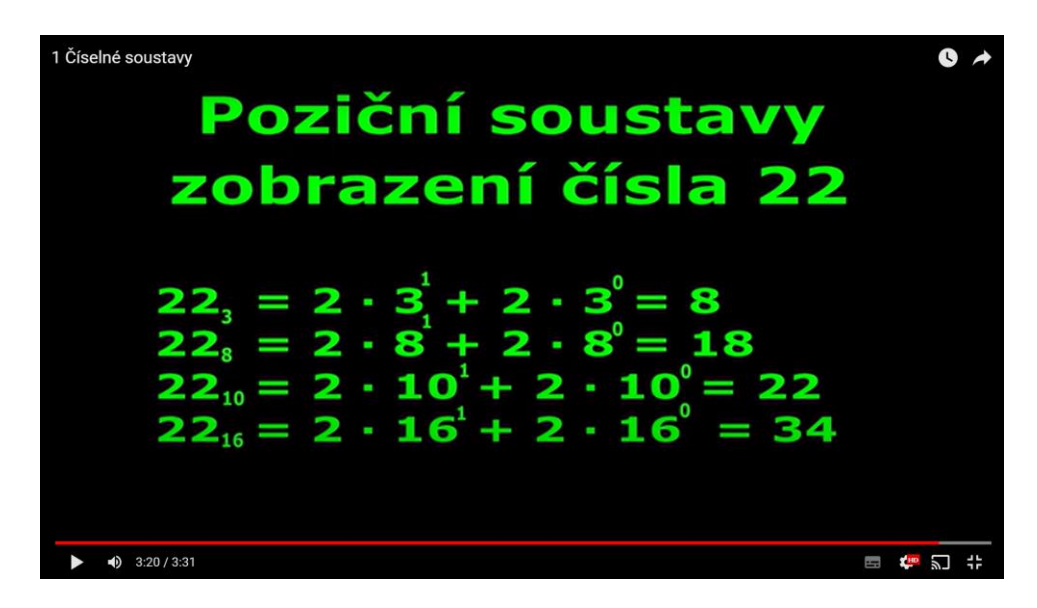

<span id="page-25-2"></span>Obrázek 6 - zobrazení čísla 22 v pozičních soustavách (Zdroj: Vlastní)

### <span id="page-26-0"></span>**5.1.1 PŘEVOD Z DESÍTKOVÉ SOUSTAVY DO BINÁRNÍ**

V druhém videu navazujeme na číselné soustavy ve formě převodu z desítkové soustavy do jiných soustav. Propojujeme tak praktickou část s předchozí teoretickou. Jako příklad jsme uvedli číslo 26,25 v desítkové soustavě a celou část převedli pomocí metody postupného dělení a desetinnou část metodou postupného násobení. Z konečných výsledků čísel 26 a 0,25 v binární 11010 a 0,01 jsme sečetli a dostali výsledek 11010,01 ([Obrázek](#page-26-2) 7). V tomto videu jsme použili mimo jiné i didaktickou zásadu postupnosti, kde jsme využili znalostí principu desítkové soustavy a neznámé dvojkové soustavy. [29][30][31] **Cíl videa**: Sledující bude umět převádět jakékoliv číslo desítkové soustavy do jiných soustav,

a to i čísla desetinná nebo čísla s periodou.

| Převod z desítkové soustavy<br>do jiných |                      |                         |
|------------------------------------------|----------------------|-------------------------|
| $26,25$ <sub>10</sub>                    |                      |                         |
| 26                                       | 25                   |                         |
| $26:2 = 13$<br>0                         | $0.25 \cdot 2 = 0.5$ | $\overline{\mathbf{0}}$ |
| $13:2=6$<br>1                            | $0,5 \cdot 2 = 1,0$  | $\blacksquare$          |
| $6:2=3$<br>0                             |                      |                         |
| $3:2=1$                                  |                      |                         |
| $1:2=0$                                  |                      |                         |
| $26 = 11010$                             | $0,25=0.01$          |                         |
| $26,25 = 11010,01$                       |                      |                         |

Obrázek 7 - výsledek převodu z desítkové soustavy do binární soustavy (Zdroj: Vlastní)

## <span id="page-26-2"></span><span id="page-26-1"></span>**5.1.2 PŘEVOD Z JINÝCH SOUSTAV DO DESÍTKOVÉ SOUSTAVY**

Pokračování na převody je třetí video je převádíme číslo z 16 soustavy do desítkové. Před převáděním čísla opakujeme látku z prvního videa týkající se pozičních soustav, a to řád číslice, reprezentace čísla A šestnáctkové soustavy v desítkové soustavě a vzorec pro převod. Pro orientaci ve vzorci jsme hodnoty barevně odlišili ([Obrázek](#page-27-1) 8). Stejné barvy jsme použili i u dosazeného vzorce a při postupu vysvětlujeme odkud dosazené číslice jsou. K výsledku postupujeme postupně vypočítáním jednotlivých operací. Čísla jsme nejprve roznásobili a poté provedli součet hodnot. Závěrem je aplikace vzorce na čísla jiných soustav. [29][30][31]

**Cíl videa**: Sledující bude umět převést čísla celá i desetinná z kterékoliv číselné soustavy do soustavy desítkové.

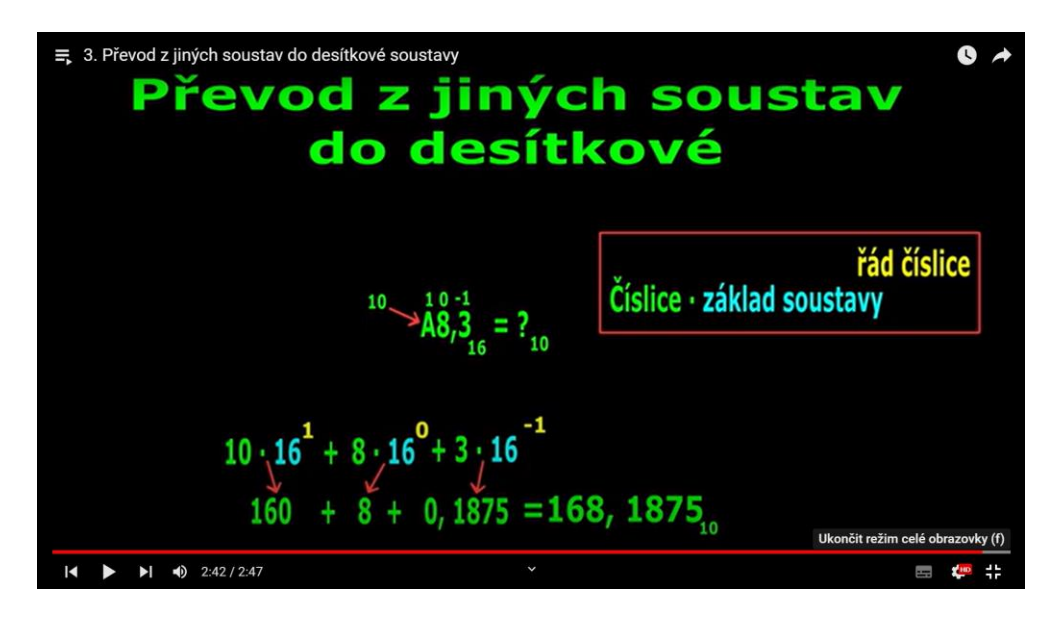

Obrázek 8 - převod z 16 soustavy do desítkové (Zdroj: Vlastní)

#### <span id="page-27-1"></span><span id="page-27-0"></span>**5.1.3 ZRYCHLENÉ PŘEVODY**

Čtvrté video pokračuje v převodech, a to zrychlenými převody. Na úvod zmiňujeme výhodu zrychleného převodu, kterou je úspora času. Dále informujeme o pravidlu pro převod a mezi jakými soustavami jaké pravidlo platí. Jako praktickou ukázku jsme zvolili číslo 1101 v binární soustavě, které jsme se rozhodli převést do osmičkové a šestnáctkové soustavy. Před výpočtem připomínáme řády číslic binární soustavy a jaké řády budeme potřebovat u převodu do osmičkové a desítkové soustavy. Pokračujeme výpočtem do osmičkové soustavy, a to tak, že číslo binární soustavy rozdělujeme na skupinu po třech číslicích a určujeme na které místo se píší doplňující nuly. Vysvětlujeme, jak zjistit počet cifer čísla. Ve skupinách přičítáme váhy číslic případě jedničky pod řádem a získáváme čísla 1 a 5, z toho vyplívá, že číslo 1101 v dvojkové soustavě je zobrazeno jako 15 v osmičkové soustavě. Obdobně jsme postupovali i u 16 soustavy, kde jsme měli pouze jednociferné číslo. Další převádíme číslo A5 ze šestnáctkové soustavy do dvojkové soustavy ([Obrázek](#page-28-1) 9). Opakujeme pravidlo pro zrychlený převod a vysvětlujeme důvod rozdělení dvouciferného čísla na dvě skupiny čtyřciferných čísel. Při zápisu 1 a 0 odůvodňujeme jejich vyplňování. [29][30][31]

**Cíl videa:** Sledující bude umět využít zrychlený převod v případě převádí čísel mezi dvojkovou, osmičkovou nebo šestnáctkovou soustavou.

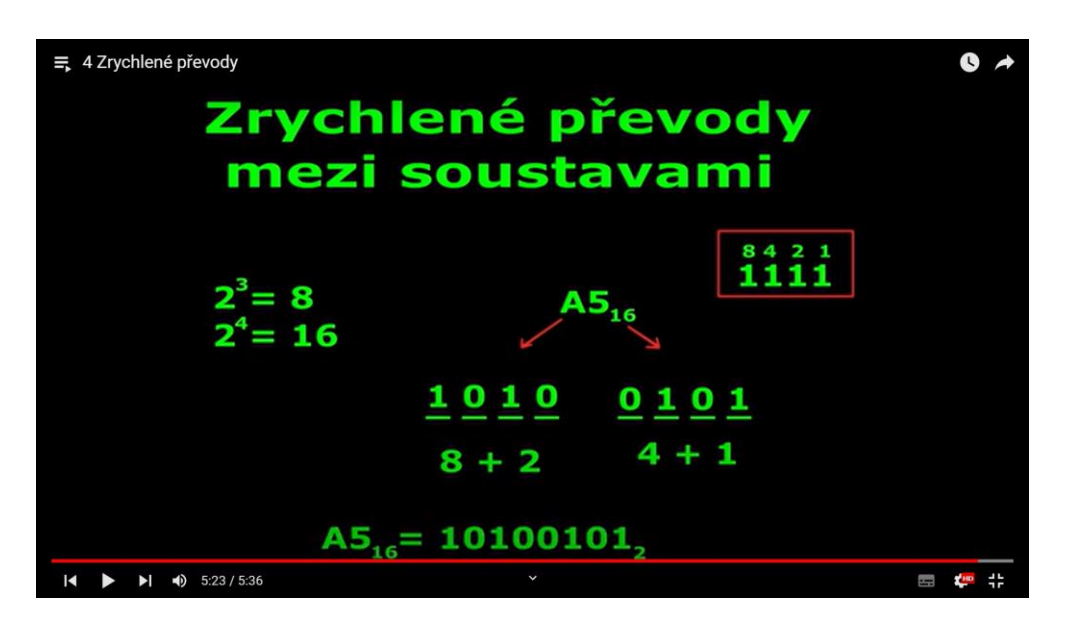

Obrázek 9 - zrychlený převod z šestnáctkové soustavy do dvojkové (Zdroj: Vlastní)

## <span id="page-28-1"></span><span id="page-28-0"></span>**5.2 ZOBRAZENÍ ČÍSEL V POČÍTAČI**

Ve videu zobrazení čísel v počítači se vracíme k teorii a začínáme otázkami, na které je důležité u zobrazován čísel odpovědět. První otázkou je na kolik míst budou čísla zobrazena a druhou jakou formu pro zobrazení využijeme. Následuje výčet možností forem zobrazení, a to přímý kód, dvojkový doplněk a standart IEEE754. Ke každé formě jsme uvedli příklad zobrazeného čísla. Následuje část, kde vysvětlujeme princip sčítaní a odčítání ve dvojkové soustavě, kde se zabýváme problematikou přetečení a ovlivňování jiných řádů. Pro spojení teorie s praxí jsme po teorii přešli do praxe. Ukázali jsme, jak sečíst dvě čísla 01110101 a 00111010 ve dvojkové soustavě. Vybrali jsme takové číslo, aby k přetečení došlo a sledující tak mohli pochopit co to přetečení je. Použili jsme metodu sčítání pod sebou ([Obrázek](#page-29-1) 10). Se stejnými hodnotami jsme řešili i odčítání. Poslední řešenou věcí, kterou jsme zmínili byla inverze, kdy jsme vysvětlili princip tvorby inverze. [29][30][31]

**Cíl videa:** Sledující dokáže určit počet míst na jaký budou čísla zobrazena. Dokáže vyjmenovat formy pro zobrazení čísel v počítači, zná jejich zkratky psané v dolním indexu za číslem a dokáže určit v jaké formě jsou čísla zobrazena. Bude umět sčítat i odčítat ve dvojkové soustavě, bude znát význam pojmu přetečení a aplikovat inverzi na číslo pro získání inverzního kódu.

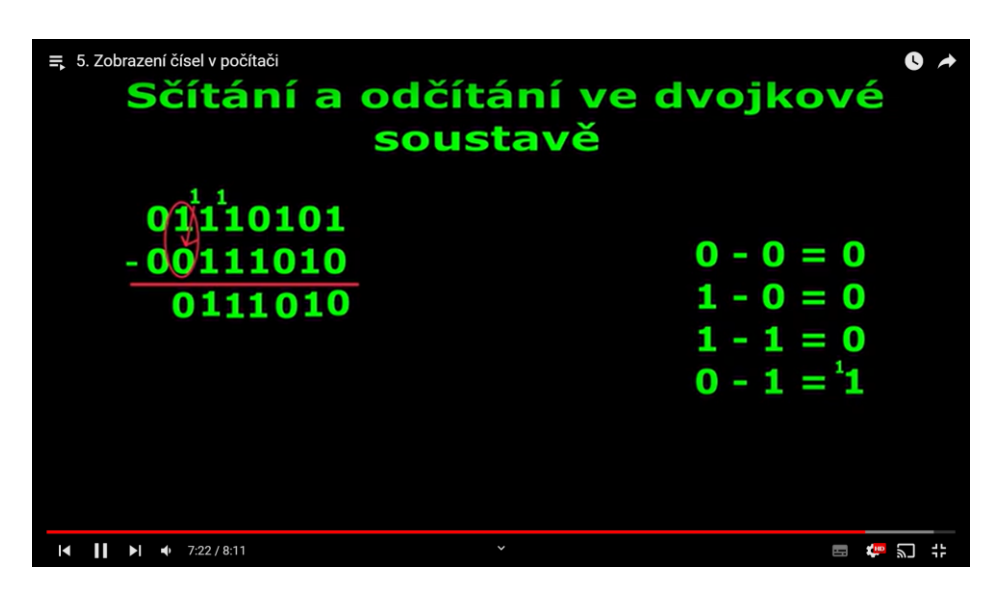

Obrázek 10 - průběh odčítání ve dvojkové soustavě (Zdroj: Vlastní)

### <span id="page-29-1"></span><span id="page-29-0"></span>**5.2.1 PŘÍMÝ KÓD**

První formou pro zobrazení čísel v počítači jsme vybrali přímý kódy. Začínáme tím, že ukazujeme příklad, jak může přímý kód vypadat na číslu  $111_{10}$ . Následuje vysvětlení principu převodu, kdy je princip stejný jako u převodu z desítkové soustavy do dvojkové a rozdíl zápisu kladného a záporného čísla. Proč tomu tak je, jsme vysvětlili prostřednictvím rezervovanosti nejvyššího bitu pro znaménko, který jsme u obou čísel vyznačili. Zmínili jsme i možnost dvojího zobrazení 0, rozsah pro zobrazení přímého kódu na 8 bitů nebo 16 bitů ([Obrázek](#page-29-2) 11) a nevýhodu přetečení u sčítání čísel v přímém kódu. [29][30]

Cíl videa: Sledující bude umět zobrazit číslo kladné i záporné pomocí přímého kódu na 8 nebo 16 bitů. Bude vědět jaký bit je určen pro znaménko, možnosti zobrazení nuly.

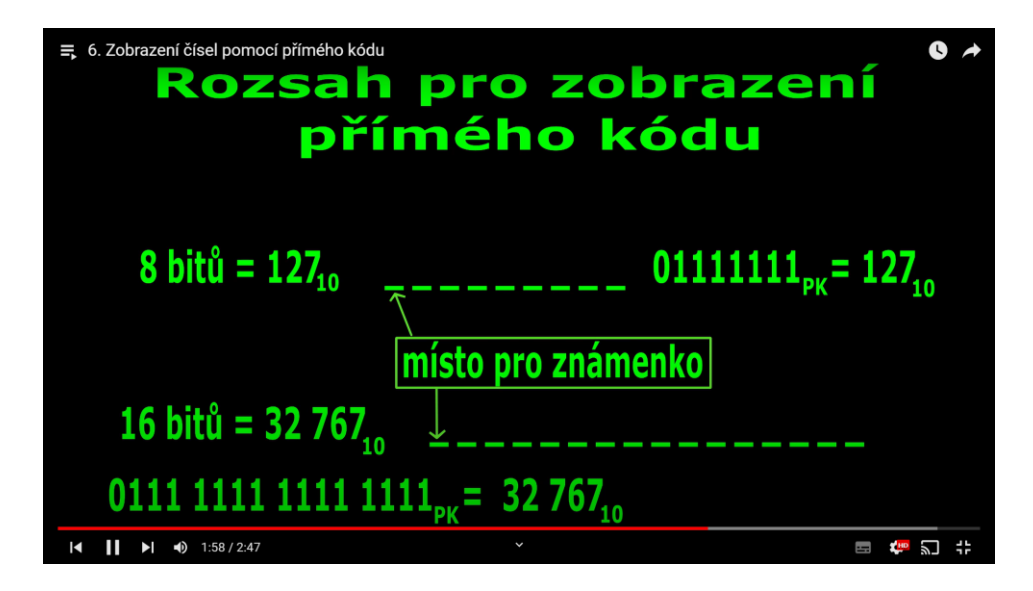

<span id="page-29-2"></span>Obrázek 11 - rozsah přímého kódu (Zdroj: Vlastní)

#### <span id="page-30-0"></span>**5.2.2 DVOJKOVÝ DOPLNĚK**

U dvojkového doplňku začínáme rozdílem dvojkového doplňku od přímého kódu. Opakujeme tak téma předchozího videa, kdy kladné číslo dvojkového doplňku získáme stejným principem jako u přímého kódy. Pro zopakování jsme ukázali i převod kladného čísla 53 $_{10}$  do dvojkového doplňku. Pro možnost porovnání jsme pro zobrazení záporného čísla zvolili stejné číslo. Zobrazili jsme tedy číslo -5310, u kterého jsme popisovali jednotlivé kroky pro převod jako je převod na inverzní kód, přičtení jedničky a využití kódu ([Obrázek](#page-30-2)  [12\)](#page-30-2). [29][30][31]

**Cíl videa:** Sledující bude schopen vysvětlit rozdíl v zobrazení záporného čísla mezi dvojkovým doplňkem a přímým kódem. Bude znát stejnost zobrazení kladného čísla ve dvojkovém doplňku a přímém kódu. Bude umět převádět číslo do dvojkového doplňku a u záporných čísel ví o postupu přes invertní kód a následném přičtení jedničky.

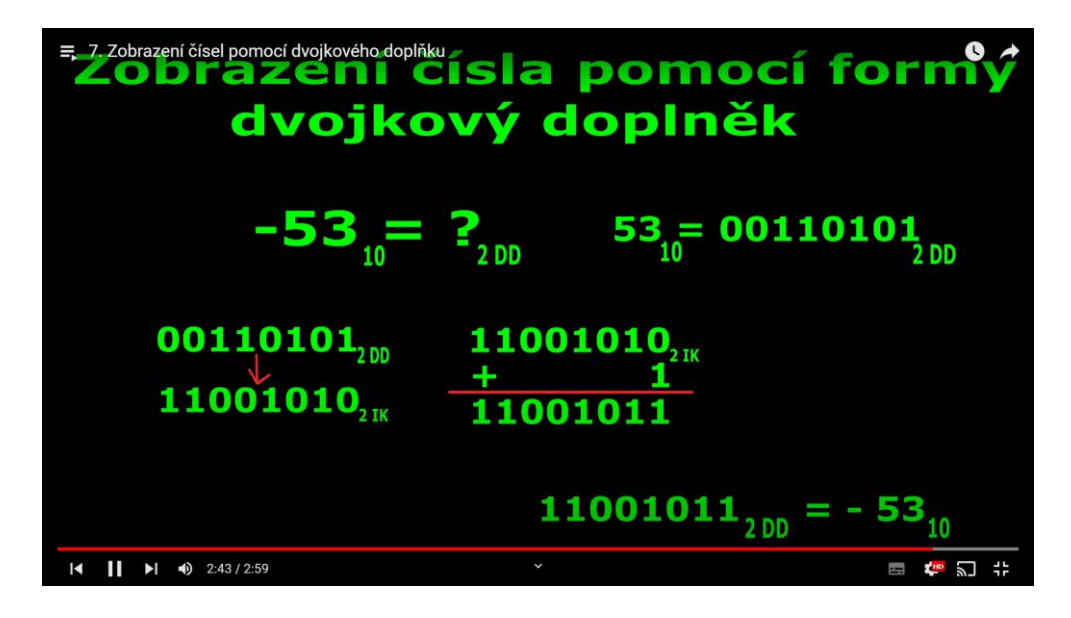

Obrázek 12 - zobrazení čísla -53 z desítkové soustavy ve dvojkovém doplňku (Zdroj: Vlastní)

### <span id="page-30-2"></span><span id="page-30-1"></span>**5.2.3 STANDART IEEE754**

Kapitolu zobrazení čísel jsme zakončili videem o standardu ieee754. Začali jsme využitím standardu ieee754 pro zobrazení desetinných čísel v plovoucí řadové čárce, rozdělením standardu na typ single a double, ke kterým jsme uvedli rozdíly. Dále pracujeme s typem single, kde vysvětlujeme, že písmeno S značí znaménko a je zapsán na jeden bit, exponent je zapsán na 8 bitů a frakce na 23 bitů. Následuje převod, kdy nejprve převedeme číslo do dvojkové soustavy, posuneme desetinnou čárku a zapíšeme počet přesunů jako e a celé nově vzniklé číslo jako mantisu s označením m a nakonec sestavíme zobrazení kde na prvním bitu kvůli zobrazení záporného čísla volíme číslo 1, exponent zjistíme zobrazení čísla 127 + e, které nám vyšlo 6 a frakce je jen opsaná mantisa, kdy pokud máme periody čísla opakujeme a v případě konečného čísla zapisujeme nuly. Na konci videa jsme pro případ zmatení barevně označili části standardu ieee754 se získanými daty ([Obrázek](#page-31-1)  [13\)](#page-31-1). [29][30][31]

**Cíl videa:** Sledující bude vědět, k čemu se standard ieee754 používá, o existenci typů single a double ve standardu ieee754, kdy dokáže určit rozdíl mezi nimi ve formě rezervovanosti počtu bitů pro jednotlivé části a bude znát části standardu ieee754. Dokáže správně určit pozici bitu, který je určen pro vyjádření znaménka. Z binárního čísla bude schopen vyjádřit mantisu posunutím desetinné čárky na správné místo, z toho zjistit hodnotu exponentu a že je nutné k zobrazení části exponentu přičíst k exponentu číslo 127. Frakci pak správně zobrazí pomocí mantisy. Bude umět tedy zobrazit číslo desítkové soustavy v zobrazení standardu ieee754.

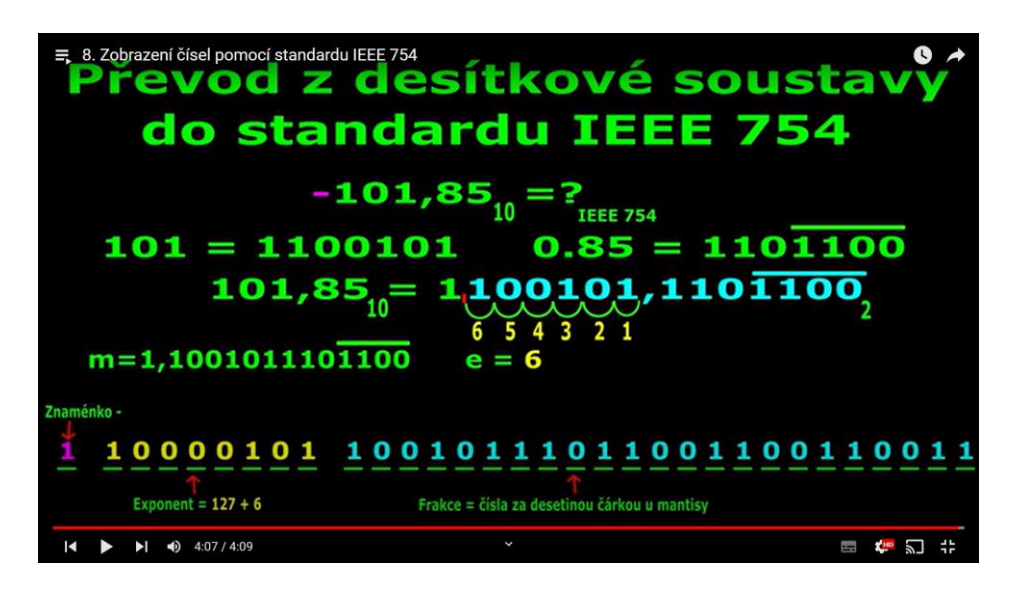

<span id="page-31-1"></span>Obrázek 13 - barevně označený převod z desítkové soustavy do standardu ieee754 (Zdroj: Vlastní)

### <span id="page-31-0"></span>**5.3 POPIS INFORMACE**

Pro pochopení kapitoly kódování jsme před kódování vložili video popisující informaci, která může být při kódování je kódovaná a přenášená. Informace jsme rozdělili podle způsobu získávání na verbální obsahující zvukový a textový, vizuální, vůní, hmatový, auditivní a chuť. Ke každému rozdělení jsme uvedli příklad. Informace jsme informace rozdělili podle typu na vědecké, technické, ekonomické, normativní, sociální či politické. Následně jsme vyjmenovali duality informace neboli jejich vlastnosti, do kterých patří podle času nová a stara, jedinečnosti originální a reprodukovaná, použití potenciální a aktuální, vztahu k systému vnější a vnitřní, prezentace na kondenzovanou a nekondenzovanou ([Obrázek](#page-32-1) 14). Jednotlivé duality jsme vysvětlili a uvedli příklad. Následně jsme shrnuli pojem informace a zmínili atributy zprávy. [29][33][34]

**Cíl videa**: Sledující bude znát možnosti získávání informaci a ke každému způsobu uvést příklad. Bude si vědom rozdělení informací na typy a o možnosti zařazení jedné informace do víc než jednoho typu. Bude umět vyjmenovat duality spojené s informacemi a podle čeho se rozdělují. Vysvětlit pojem informace a atributy sémantiku se syntaxí.

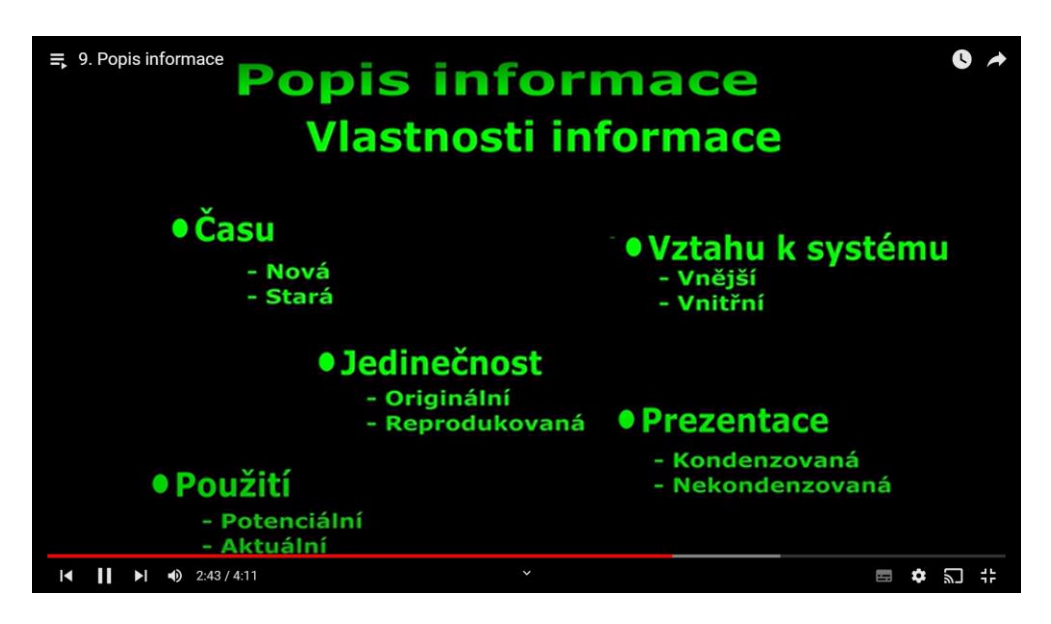

Obrázek 14 - vlastnosti informace tzv. duality (Zdroj: Vlastní)

# <span id="page-32-1"></span><span id="page-32-0"></span>**5.4 KÓDOVÁNÍ**

Pro začátek videa jsme zvolili přenosový kanál, který jsme rozdělili na diskrétní a spojitý a vysvětlili rozdíl mezi nimi ([Obrázek](#page-33-1) 15). Po přenosovém kanále jsme uvedli, ve které části přenosu se kódování nachází. Kdy je nutné nejprve provést vzorkování kvantování a nakonec kódování. Při přenosu může dojít k poruše, proto jsme vybrali poruchu a šum, které jsme vysvětlili a následně vybrali možná řešení problému jako správná volba technologie, zálohování, pravidelná kontrola funkčnosti, kompenzace, stínění, filtrace nebo vhodné zvolení kódu. Dále jsme kódování rozdělili na zdrojové kódování sloužící pro kompresy dat tedy zmenšení velikosti a kanálové sloužící pro rychlost vysílání a zajištění přenosu bez chyb. Jako další rozdělení jsme kódování rozdělili na kódy pro přizpůsobení, zabezpečení, komprimování a šifrování a ke každému rozdělení uvedli k čemu slouží. Posledním rozdělením jsme kódy rozdělili podle počtu kódových znaků na dvojkový, šestnáctkový a trojkový, podle délky kódových slov na nerovnoměrný a rovnoměrný, podle použití na přenos zpráv, šifrování, matematické operace, kompresy a zabezpečení, které se dále děli podle struktury na systematický a nesystematicky. U kódu podle počtu kódových slov jsme zmínili použití a u délky kódových slov princip rozdělení. S kódy souvisí i vlastnosti kódů, proto jsme představili vlastnosti délku kódového slova, průměrnou délku slova, pravděpodobnost výskytu, efektivnost kódu a Kraftovu nerovnost, kde uvádíme i potřebné informace pro jejich zjištění. [29][32][33][34][35]

**Cíl videa:** Sledující bude umět vysvětlit, k čemu slouží přenosový kanál, jaké jsou možnosti přenosu a který z nich je využíván v IT. Bude znát jednotlivé fáze převodu z analogového signálu na digitální a dokázat kódovaní zařadit na správné místo procesu převodu na digitální signál. Znát jakým problémům může dojít při přenosu dat a znát možnosti pro jejich řešení. Bude umět uvést příklad ke kanálovému a zdrojovému kódování a rozdělit kódy podle počtu kódových znaků, použití nebo délky kódových slov. Znát vlastnosti kódů a jejich význam.

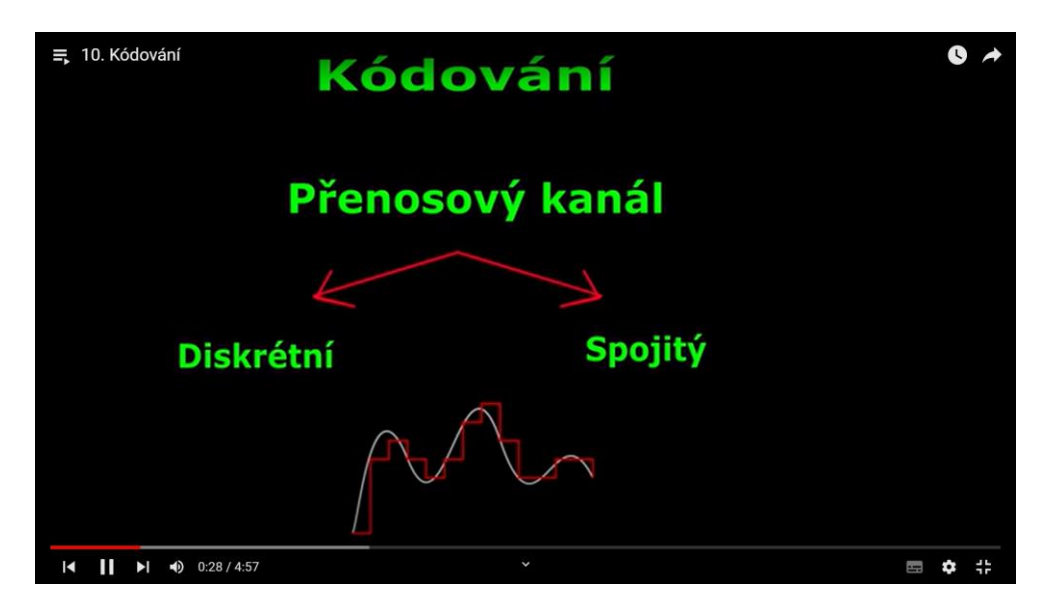

Obrázek 15 - přenosový kanál a jeho rozdělení (Zdroj: Vlastní)

## <span id="page-33-1"></span><span id="page-33-0"></span>**5.5 ROVNOMĚRNÉ KÓDY**

U rovnoměrných kódů, které jsou podkapitolou kódování jsme jako první vysvětlili, jak rovnoměrné kódy vypadají. Jako příklad rovnoměrného kódu jsme zvolili kódová slova 0011; 0101; 1010; 1111 a pro ukázku zvolili přijatou zprávu 0101001111101011010, kterou jsme pro dekódování rozdělili na 4 bity, abychom předvedli, že je kód dekódovatelný znak po znaku. Pro představu jsme slova barevně odlišili ([Obrázek](#page-34-1) 16). Dále jsme rozdělili kódy na kódy pro přenos kód MTA 2, pro zobrazení kód ASCII, pro zobrazení čísel v počítači přímý kód, inverzní kód, dvojkový doplněk a standard ieee754, pro zobrazení cifer váhové kódy, kam řadíme například BCD kód a Aikenův kód a pro kód se změnou v n řádech Grayův kód. Opět jsme tedy připomněli látku z kapitoly zobrazení čísel v počítači. [29][32][33][34][36]

**Cíl videa:** Sledující bude umět poznat podle délky kódových slov, zda se jedná o rovnoměrný kód. Bude umět dekódovat pomocí seznamu slov přijatou zprávu a rozdělit kódy a uvést k rozdělení příklady kódů.

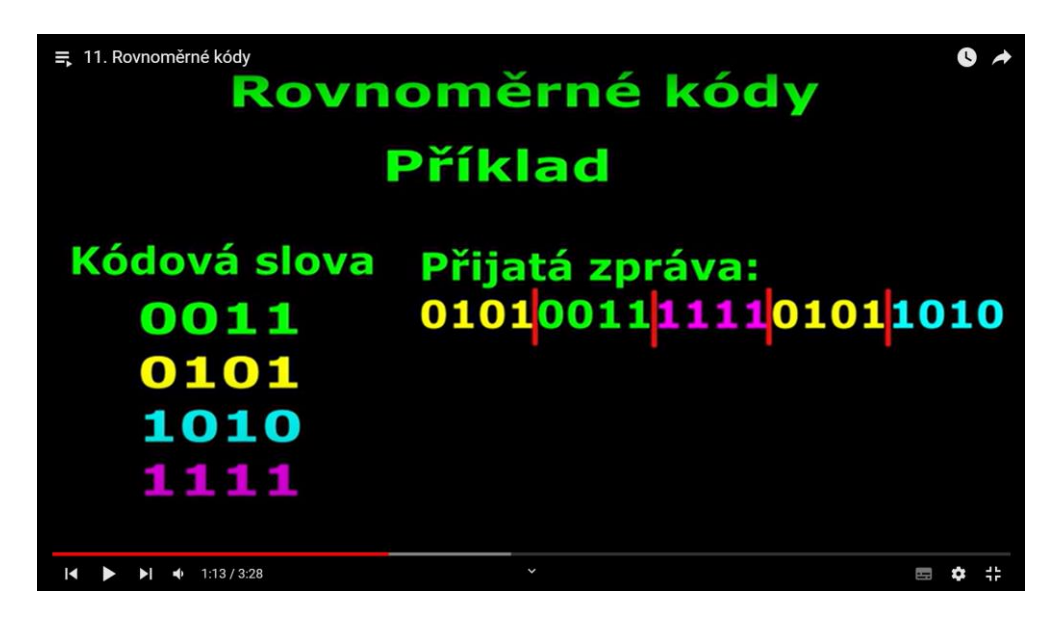

Obrázek 16 - přijetí zprávy a z jakých slov je složená (Zdroj: Vlastní)

## <span id="page-34-1"></span><span id="page-34-0"></span>**5.5.1 BCD**

BCD kód jsme ve videu zařadili mezi rovnoměrné váhové kódy a uvedli příklad jeho využití u čítačů pro převod čísel z dvojkové soustavy do desítkové. Pokračujeme uvedením vah v řádů, kdy na nultém řádu máme hodnotu 1, na prvním řádu hodnotu 2, na třetím řádu hodnotu 4 a třetím řádu hodnotu 8. Dále vysvětlujeme princip přičítání vah, ke kterému dochází v případě jedničky pod váhou. Zobrazili jsme všechna kódová slova, která BCD kód využívá a informovali a zobrazili nevyužitou část kódu pro zapsání hodnot 10 až 14 označenou červeně ([Obrázek](#page-35-1) 17), která je pro převod do desítkové soustavy nevyhovující. Opět jsme uvedli praktický příklad, kdy jsme přijali zprávu 0001001001010110 a dekódovali ji jako čísla 1; 2; 5; 6. [29][32][34][36]

**Cíl videa:** Sledující bude znát váhy kódu BCD, jaké hodnoty kód využívá a dokáže je zobrazit. Bude schopný zobrazit i nevyužívanou část kódů a dekódovat přijatou zprávu.

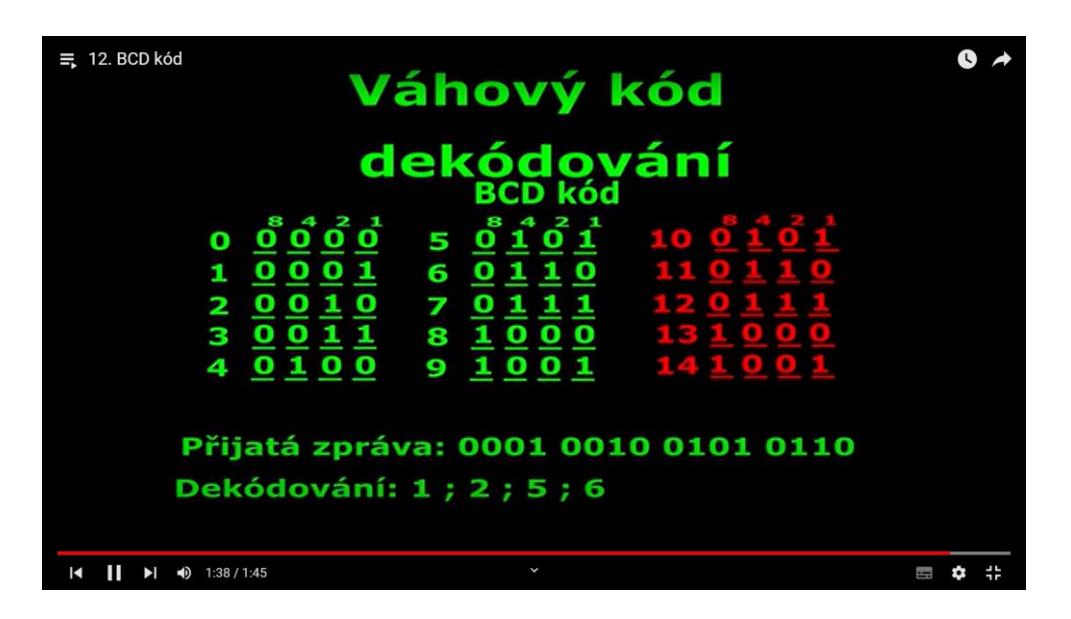

Obrázek 17 - BCD kód s červeně označenou nevyužívanou částí, dekódování zprávy (Zdroj: Vlastní)

### <span id="page-35-1"></span><span id="page-35-0"></span>**5.5.2 AIKENŮV KÓD**

Jako další rovnoměrný váhový kód jsme zvolili Aikenův kód. Začali jsme uvedením specifických vah Aikenova kódu, kdy na nultém řádu je 1, na prvním řádu 2, na třetím řádu 4 a na třetím řádu 2. Dále jsme vyjádřili jednotlivá čísla od 0 do 9. Kde jsme řekli, jak mají být čísla zobrazená. Po zobrazení jsme vysvětlili symetrii kódu a komplementaritu, kdy jsme čísla, kterou jsou inverzí druhého vyznačili barevně do dvojic ([Obráz](#page-35-2)ek 18). Pokračovali jsme vysvětlením zakázané zóny, kdy je možné některé hodnoty zobrazit jiným způsobem. [29][32][33][34][35][36]

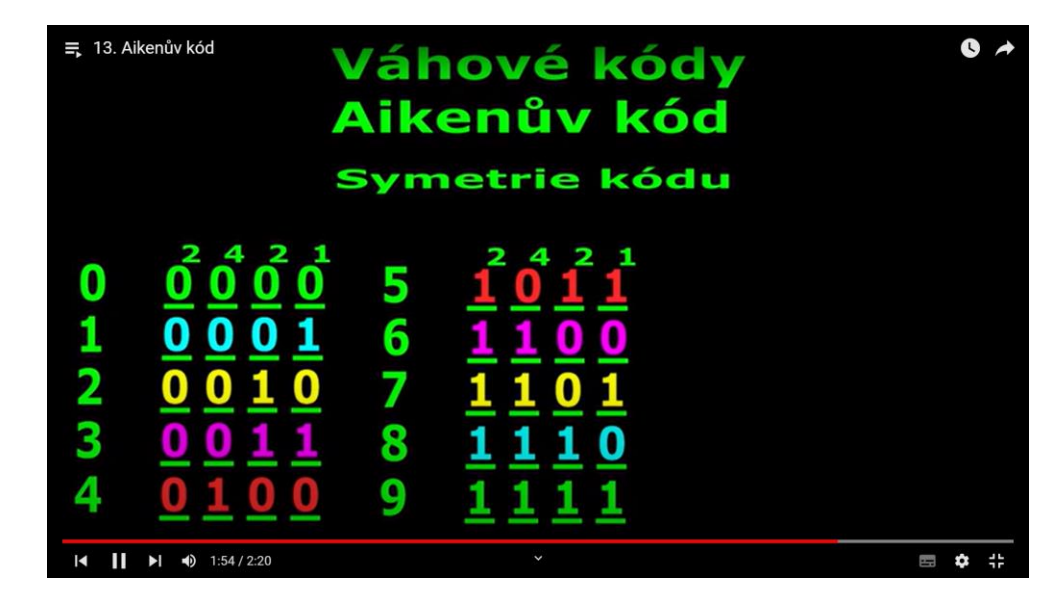

**Cíl videa:** Sledující bude vědět váhy Aikenova kódu, jaké hodnoty patří do zakázané oblasti.

<span id="page-35-2"></span>Obrázek 18 - vyznačení symetrie Aikenova kódu (Zdroj: Vlastní)

### <span id="page-36-0"></span>**5.5.3 POROVNÁNÍ BCD KODU S KODEM N +3**

Pro vysvětlení kódu N + 3 jsme využili porovnávání s kódem BCD kvůli odvozování kódu N + 3 od kódu BCD. Začali jsme tím, co známe, tím je zobrazení hodnot BCD kódu, dále jsme pokračovali výpočtem v pomocném sloupci s výpočtem N + 3 kdy jsme za N dosadili čísla 0-9. Nakonec jsme hodnoty 3-12 z pomocného sloupce zobrazili ve dvojkové soustavě. Barevně jsme vyznačili barevně symetrii ([Obrázek](#page-36-2) 19). [29][34][35][36]

**Cíl videa:** Sledující bude umět odvodit od BCD kódu kód N+3, zobrazit jeho hodnoty, vyznačit symetrii a komplementaritu.

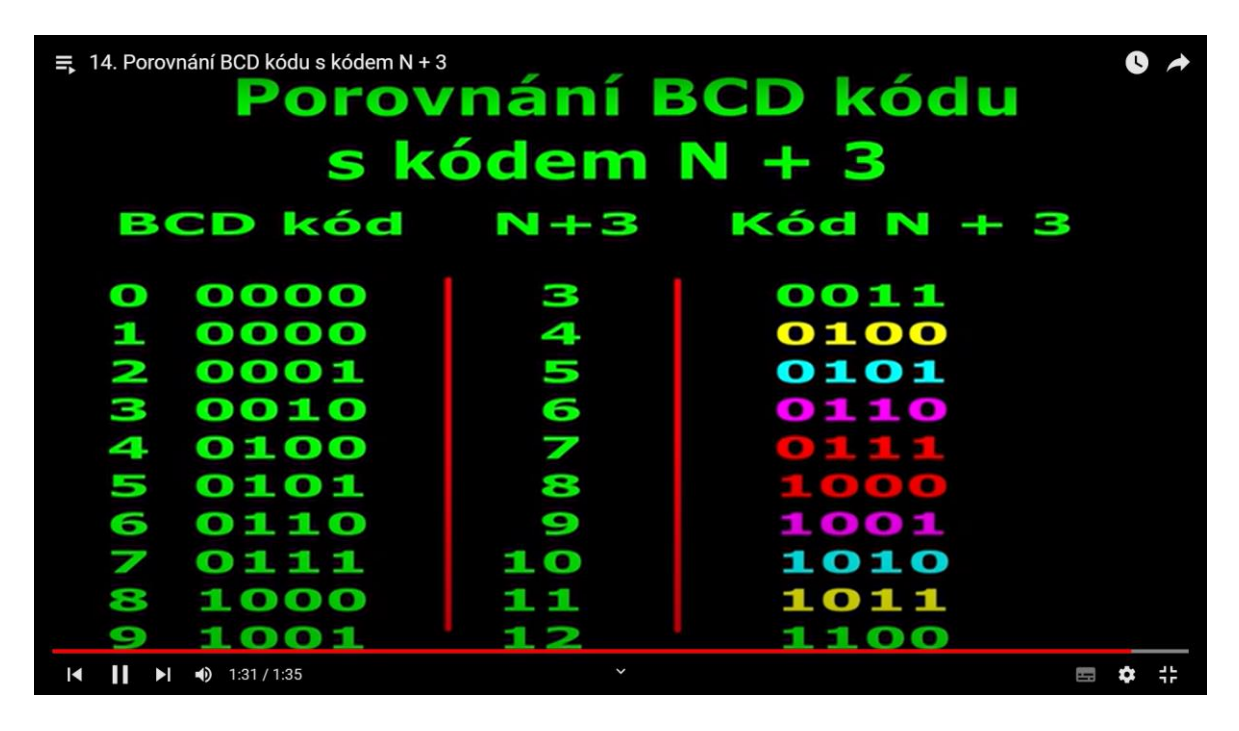

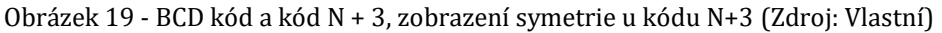

### <span id="page-36-2"></span><span id="page-36-1"></span>**5.5.4 GRAYŮV KÓD**

Další rovnoměrný kód, který jsme vybrali je Grayův kód, u kterého jsme uvedli použití u opravě chyb u digitální komunikace nebo jako odpovídač u sekundárního radaru v letadla. Dále jsme předvedli, jak sestavit Grayův kód na třech bitech, kdy počet možností zjistíme výpočtem 2<sup>3</sup>. Dvě reprezentuje počet znaků, tedy znaky 1 a 0 a na třetí z důvodu zobrazení na třech bitech. To znamená že na třech bitech máme 8 čísel. Postup sestavování jsme realizovali pomocí algoritmu, kdy první řádek jsme rozdělili na dvě poloviny. První polovině jsme přiřadili nuly a druhé polovině jedničky. V druhém řádků jsme vyplnili znaky tak, že jsme v oblasti předchozího řádku, kde se rozděluje řada mezi nulou a jedničkou na střed vložili stejný počet jedniček jako v předchozím řádku. Do středu jsme tedy napsali čtyři jedničky a zbytek doplnili nulami. Ve třetím řádku jsme vysvětlili, že pokud použijeme stejné pravidlo jako u předchozího, tak máme celý řádek tvořen jedničkami. Proto v řádku 3 musíme snížit počet na jedničku na polovinu. Výsledná řada tedy bude 01100110. Tímto jsme zobrazili Grayův kód na třech bitech. V následujících snímcích jsme ukázali, kde dochází ke změně bitu a jak lze Gayův kód zobrazit pomocí vizuálního modelu krychle, kdy při každém posunu z jednoho rohu krychle do druhého také dochází ke změně v jednom bitu. Dále jsme ukázali, jak zjistit počet možností zobrazení pro čtyřbitový a pěti bitový Grayův kód. Pro potvrzení našeho zjištěného počtu možností jsme zobrazili Grayův kód na 4 bity ([Obrázek](#page-37-1) 20). Kdy postupujeme stejně jako u na 3 bity. [29][32][33][34][35][36]

**Cíl videa:** Sledující bude vědět, k čemu se Grayův kód využívá, jak zobrazit čísla pomocí algoritmu, jak se zobrazuje kód pomocí krychle, bude umět vysvětlit změnu v n řádu a počet hodnot podle počtu bitů.

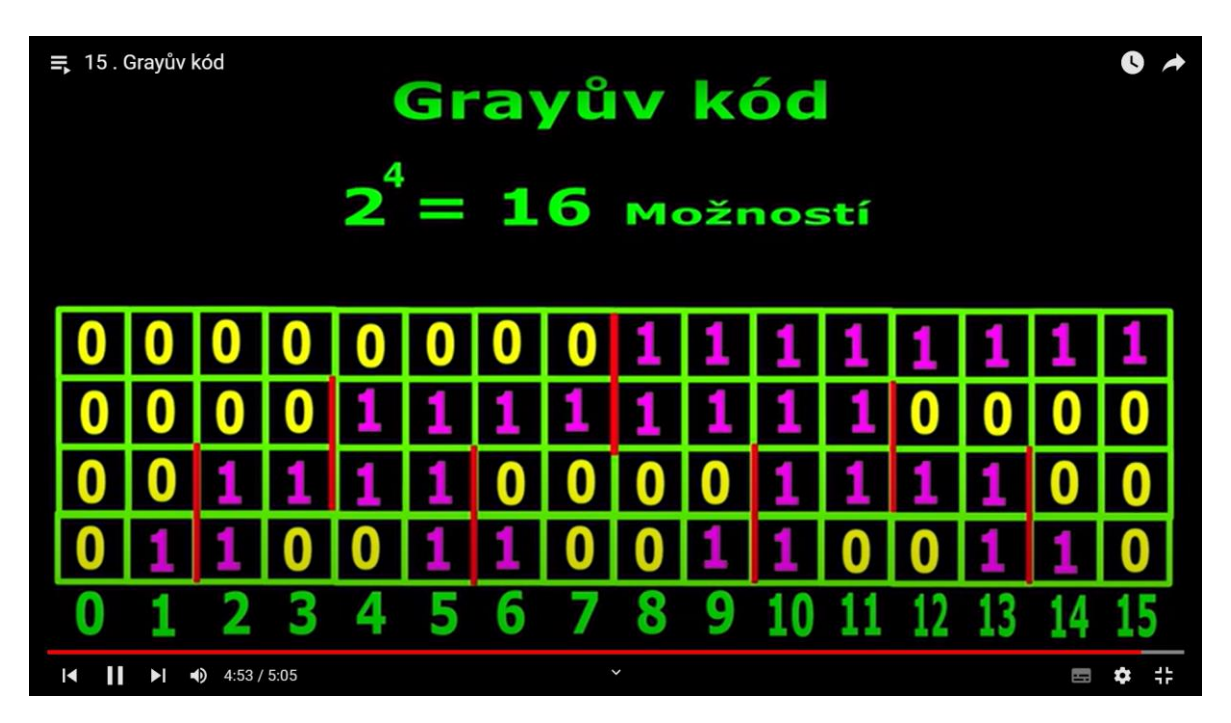

Obrázek 20 - Zobrazení Grayova kódu na 4 bity (Zdroj: Vlastní)

## <span id="page-37-1"></span><span id="page-37-0"></span>**5.6 NEROVNOMĚRNÉ KÓDY**

Stejně jako pro rovnoměrné kódy jsme vytvořili i video pro nerovnoměrné kódy. Hned na začátku vysvětlujeme vlastnosti rovnoměrných kódů jako je různá délka kódových slov, co jsou to prefixové kódy a jak je prefix důležitý pro dekódování přijaté zprávy znak po znaku. To znamená že žádné slovo nesmí být stejné jako začátek jiného slova. Ve videu

ukazujeme i příklad, jak poznat prefixový kód, kdy první kód má slova 00; 01; 100; 101; 111 a kód má slova 00; 01; 010; 000; 111. U druhého kódu jsme vyznačili problematiku toho, že kód není prefixový a barevně jsme označili slova, která jsou začátkem slova jiného. Pro potvrzení jednoznačného dekódování znak po znaku jsme uvedli příklad přijaté zprávy 111010000, kdy u prvního kódu máme jednu možnost dekódování. Jednotlivá kódová slova jsme vyznačili barevně. U druhého kódu jsme ukázali problém, kdy při dekódování máme dvě možnosti, jak kód dekódovat a to jako 111; 01; 00; 00 nebo jako 111; 010; 000. Opět jsme kódová slova barevně vyznačili. U dvou možností nastává problém toho, že by zakódovaná zpráva byla špatně dekódovaná ([Obrázek](#page-38-0) 21). Dále jsme rozdělili prefixové kódy na kódy pro zobrazení čísel, kam patří UTF-8 a rozdělení podle konstrukce strom, Shannon-Fano metody a Huffmanovi metody. Dalším tématem ve videu je opakování z videa kódování, které s nerovnoměrnými kódy souvisí, a to vlastnosti kódu. V dalším snímku jsme podrobněji popsali vlastnosti kódů, do kterých patří Délka slova, počet kódových slov, Kraftova nerovnost, průměrná délka slova, entropie a efektivnost a vysvětlili jejich výpočet. [29][34][35][36]

**Cíl videa:** Sledující bude umět rozpoznat, kdy se jedná o nerovnoměrný kód a dále zda je kód prefixový. Bude vědět vlastnosti kódu a jak je vypočítat.

<span id="page-38-0"></span>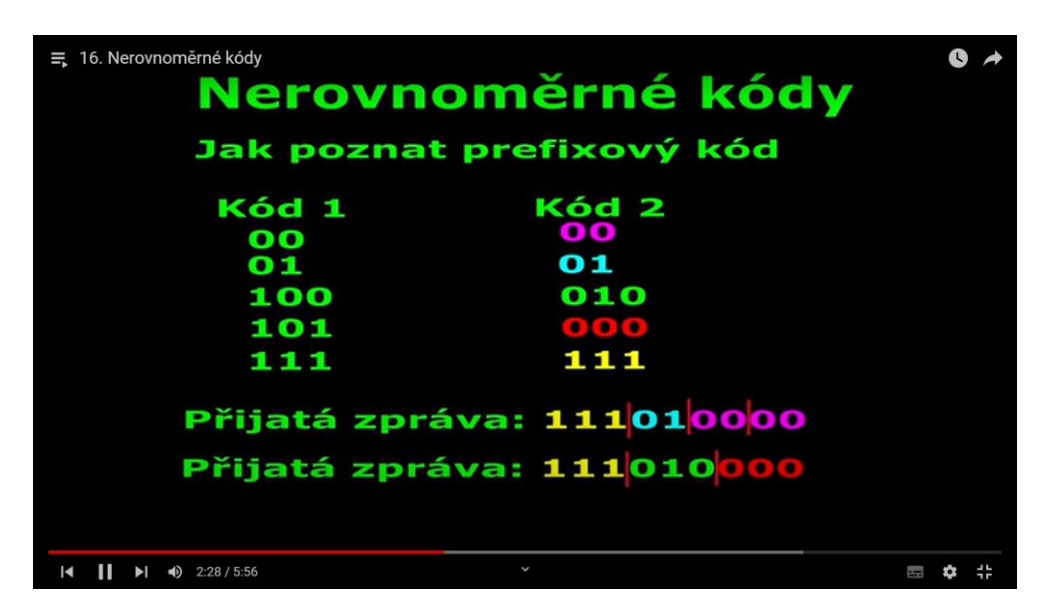

Obrázek 21 - jak rozeznat prefixový kód a problém více možností u dekódování kódu, který není prefixový (Zdroj: Vlastní)

#### <span id="page-39-0"></span>**5.6.1 KONSTRUKCE STROM**

Pro naučení konstrukce prefixového kódu jsme jako první variantu zvolili strom z důvodu jednoduchého sestavení. Na začátku jsme stanovili pravidlo pro zapsání jedniček a nul, kdy jsme vybrali při cestě doleva nulu a při cestě doprava jedničku. Jako příklad jsme uvedli kódová slova 001110; 001111; 00000; 00001; 111; 110; 10 a našim úkolem bylo zjistit, zda je kód prefixový. Jednotlivá slova jsme postupně zobrazovali pomocí stromu. Na závěr jsme uvedli, že pokud jsou kódová slova na konci větví stromu, tak se jedná o prefixový kód. Jako ukázku případu, kdy by kód nebyl prefixový jsme přidali slovo 001, které jsme vyznačili červeným puntíkem, protože je to slovo součástí slova jiného ([Obrázek](#page-39-2) 22). [29][34][35][36]

**Cíl videa:** Sledující bude umět zobrazit kódová slova, zobrazit je v konstrukci strom a bude umět určit, zda se jedná o prefixový kód. Pomocí stromu bude schopen prefixový kód vytvořit.

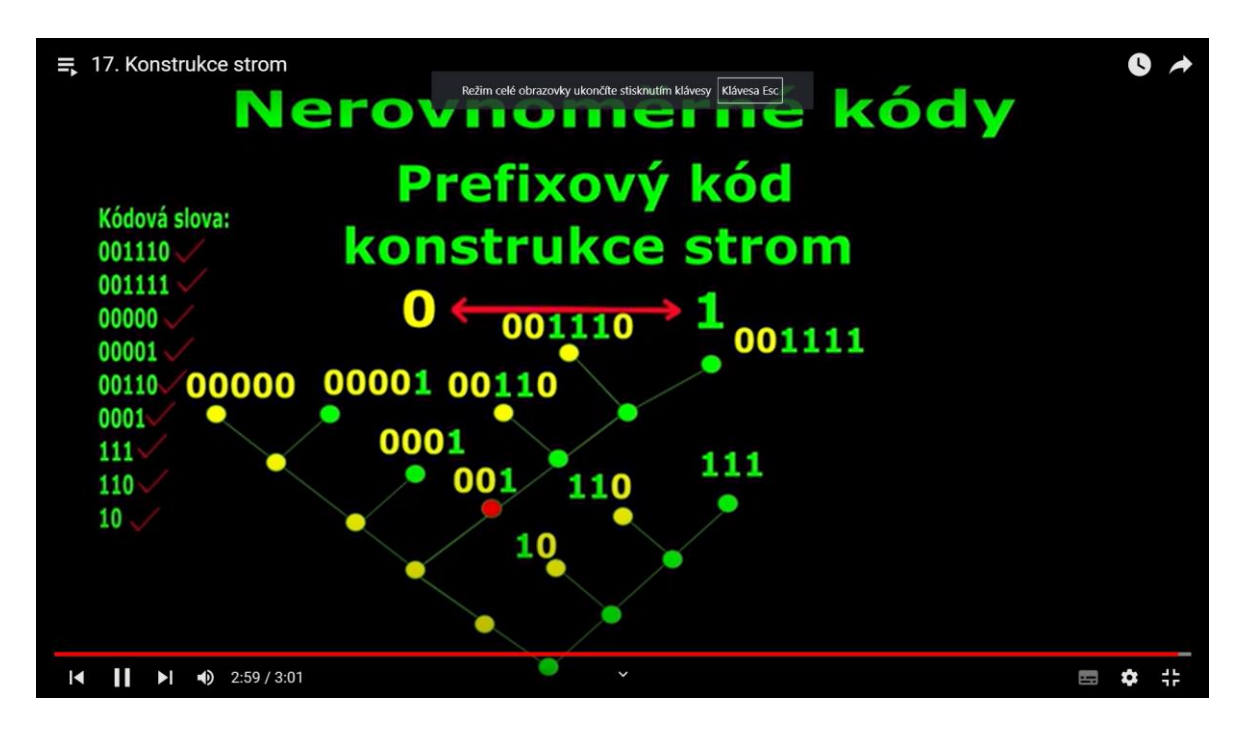

Obrázek 22 - příklad případu, kdy by kód nebyl prefixový (Zdroj: Vlastní)

### <span id="page-39-2"></span><span id="page-39-1"></span>**5.6.2 SHANNON-FANOVA METODA**

Další metodu konstrukce prefixového kódu jsme zvolili Shannon-Fanovu metodu, kde jsme na úvod uvedli důvod dvou jmen u pojmenování metody a zařadili kód mezi efektivní kódy sestavující se na základě pravděpodobnosti znaků. Jako příklad jsme zvolili znaky Y, K, A, E a V, jejich pravděpodobnost výskytu je u Y=0,25; K=0,12; A=0,08; E=0,25 a V=0,3. Dále jsme znaky seřadili podle pravděpodobnosti, kdy největší

pravděpodobnost je nahoře a zvolili pravidlo pro zápis jedniček a nul kdy nahoru připisujeme 0 a dolů 1. Znaky jsme rozdělili na dvě poloviny s podobným součtem pravděpodobnosti na V, Y a E, K, A. K první podmnožině jsme přiřadili 0 a ke druhé 1. V dalším kroku jsme podmnožinu V, Y rozdělili na V a Y, kdy V jsme přiřadili 0 a k Y 1. Podmnožinu E, K a A jsme rozdělili na další podmnožinu na E a K, A. Ke znaku E jsme přiřadili 0 a ke znakům K a A 1. Poslední podmnožinu K, A jsme rozdělili na K a A, kde ke znaku K jsme přiřadili 0 a ke znaku A 1. Získali jsme tak prefixový kód, ze kterého jsme určili délku kódových slov. Dále jsme vypočítali průměrnou délku slova pomocí vzorce a vysvětlili sestavení vzorce. Pro vypočítání entropie jsme si přidali pomocný sloupec log<sub>2</sub>p, který jsme dále vynásobili s pravděpodobností výskytu a hodnoty sečetli. Efektivnost jsme dále vypočítali vydělením entropie průměrnou délkou slova a vynásobili 100 ([Obrázek](#page-40-1) 23). Pro možnost počítání v tabulkovém editoru Microsoft Excel jsme jeden snímek věnovali tomu, jak vlastnosti vypočítat v programu Microsoft Excel. [29][36][38]

**Cíl videa:** Sledující bude znát původ názvu Shannon-Fanovy metody, že se jedná o efektivní kód. Bude schopný pro znaky s pravděpodobností výskytu sestrojit pomocí metody prefixový kód, vypočítat jeho vlastnosti a znát funkce pro výpočet vlastností v excelu.

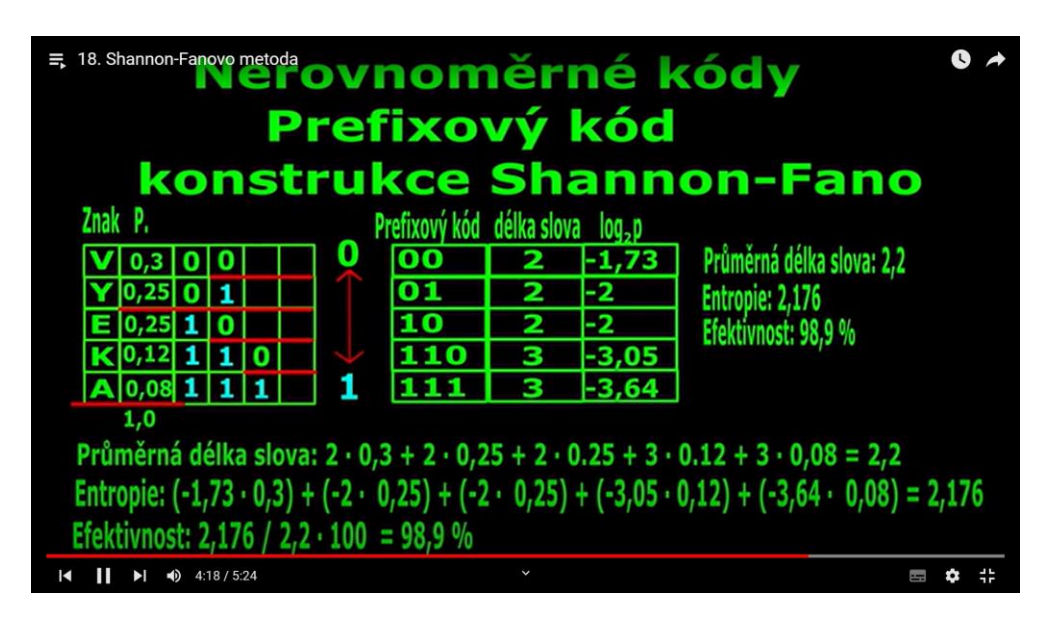

Obrázek 23 - vytvořený prefixový kód a zjištění vlastností kódu (Zdroj: Vlastní)

#### <span id="page-40-1"></span><span id="page-40-0"></span>**HUFFMANOVA METODA**

Obdobně jako Shannon-Fanovu metodu jsme vytvořili video pro Huffmanovu metodu. Pro porovnání jsme vybrali stejné hodnoty jako u předchozí hodnoty. Dále jsme seřadili stejně jako u Huffmanovi metody znaky podle pravděpodobnosti a vysvětlili jsme princip

sestavování prefixového kódu Huffmanovou metodou, kdy poslední dvě nejmenší pravděpodobnosti. Takhle jsme pokračovali v dalších sloupcích až do dvou čísel. Hodnoty, které se sečetli jsme barevně zvýraznili se součtem v dalším sloupci. Stanovili jsme stejné pravidlo jako u Shannon-Fanovi metody, a to 0 nahoře a 1 dole. Následně jsme doplňovali čísla zprava doleva kdy jsme prvnímu číslu přiřadili 0 a druhému 1. V případě rozkladu čísla na dvě jsme převzali hodnotu zprava do sloupce vlevo a rozdělili čísla přiřazením 0 k hornímu číslu a 1 k dolnímu číslu. Čísla, která se nemění, jsme jen zkopírovali ([Obrázek](#page-41-1) 24). Opět jsme dopočítali vlastnosti kódu podle dosazení do vzorce. Z výsledků jsme zjistili, že při malém počtu znaků se vetší efektivnost Huffmanovi metody nemusí projevit. [29][38]

**Cíl videa:** Sledující bude znát rozdíl Huffmanovy metody od Shannon-Fanovy metody. Bude umět podle znaky s pravděpodobností výskytu sestrojit pomocí metody prefixový kód, vypočítat jeho vlastnosti a funkce používající se pro výpočet vlastností v excelu.

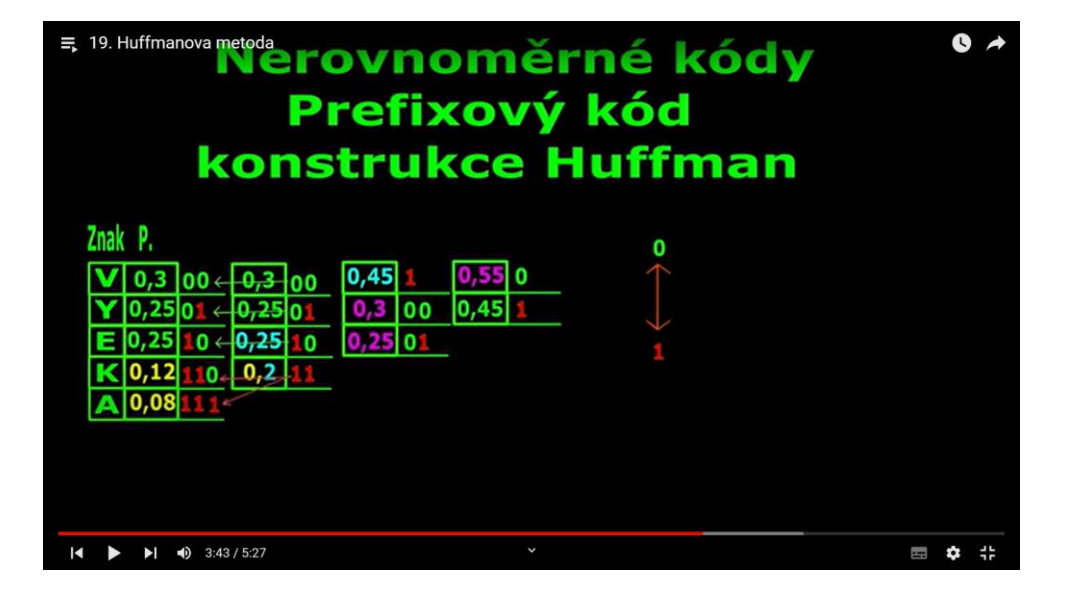

Obrázek 24 - vytvoření prefixu Huffmanovo metodou (Zdroj: Vlastní)

### <span id="page-41-1"></span><span id="page-41-0"></span>**BEZPEČNOSTNÍ KÓDY**

Tématem posledního videa je teoretické video o bezpečnostních kódech. V úvodu jsme uvedli k čemu se bezpečnostní kódy užívají a jak jsou důležité při přenosu zpráv pro detekci nebo korekci chyby. Dále jsme bezpečnostní kódy rozdělili na lineární kódy, které jsme dále rozdělili podle struktury na nesystematické a systematické a do typu jsme zařadili jako příklad Hammingův kód a cyklické kódy, na kódy nelineární, do kterých patří Inverzní a řetězové kódy, na kódy paritní, které rozdělujeme na vnější a vnitřní paritu a na kódy

iterační, do kterých patří kódy s blokovou paritou. Vysvětlili jsme pojmy spojené s bezpečnostními kódy jako je Hammingova vzdálenost. U Hammingovy vzdálenosti jsme uvedli příklad kódových slov 0010; 1001; 1110 a popsali postup pro zjištění možných kombinací a zjištění minimální Hammingovi vzdálenosti. V následujícím snímku jsme porovnali kódová slova zjistili, že minimální Hammingova vzdálenost je 2 ([Obrázek](#page-42-0) 25). Dále jsme ukázali vzorce pro detekci a korekci chyb, kde jsme uvedli i příklad výpočtu. [29;35;37]

**Cíl videa:** Sledující bude umět bezpečnostní kódy rozdělit, vědět k čemu se bezpečnostní kódy používají, znát pojem Hammingova vzdálenost a jak vypočítat minimálníí Hammingovu vzdálenost. Z Hammingovi minimální vzdálenosti bude umět určit, zda lze chybu pouze detekovat nebo i opravit.

<span id="page-42-0"></span>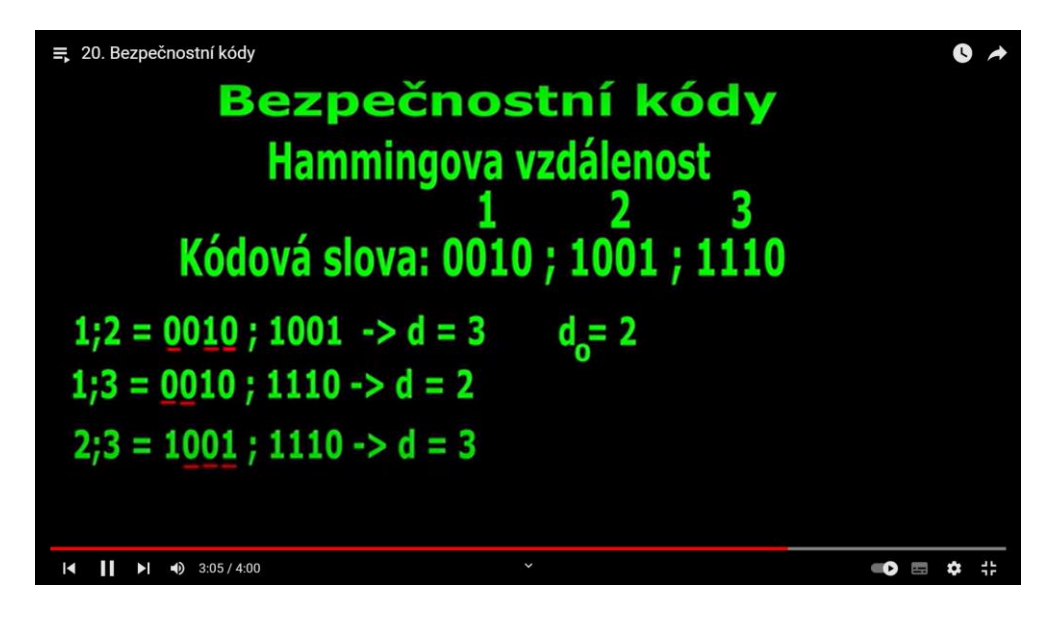

Obrázek 25 - zjištění minimální Hammingovi vzdálenosti (Zdroj: Vlastní)

# <span id="page-43-0"></span>**6 KANÁL PRO ZVEŘEJNĚNÍ**

### <span id="page-43-1"></span>**6.1 PLATFORMA PRO ZVEŘEJNĚNÍ VIDEA**

Před výběrem platformy jsme si nejprve určili, co je výstupem této práce. Cíl je oslovit co nejvíce lidí, kteří se potýkají s problémy porozumět základům informatiky. Primárně tedy studentům absolvující předmět UIN, tedy Úvod do informatiky. Jelikož se jedná o naučná doprovodná výuková videa o rozsahu 5-10, tak byli platformy Instagram, TikTok a Facebook vyřazeni. Účel videí je něco nauč, proto ani platforma LinkedIn nebyla vyhovující. Zbývá poslední zmíněná platforma a to YouTube. Tato platforma je pro tento účel nejvhodnější. Výhodou je možnost sdílení přes odkaz, kdy můžeme některá videa zveřejnit pouze pro studenty ZČU FPE v Plzni. Všechna videa související s touto prací jsou nahraná a veřejná.

# <span id="page-43-2"></span>**6.2 KANÁL**

Název kanálu VEVYKA je zkratka pro Veřejný Výukový Kanál. Na kanále jsou zveřejněna videa zmíněná v páté kapitole. Všechna videa jsou očíslována a jejich pořadí souhlasí s pořadím v této práci. Pro sledování videí a přehlednost kanálu jsme vytvořili na kanále VEVYKA playlist s názvem "*UIN - Úvod do informatiky*" ([Obrázek](#page-43-3) 26), na který je možné přesměrování pomocí QR kódu [\(Obrázek](#page-44-0) 27). V době psaní práce vychází při vyhledávání v Googlu odkaz jako první.

<span id="page-43-3"></span>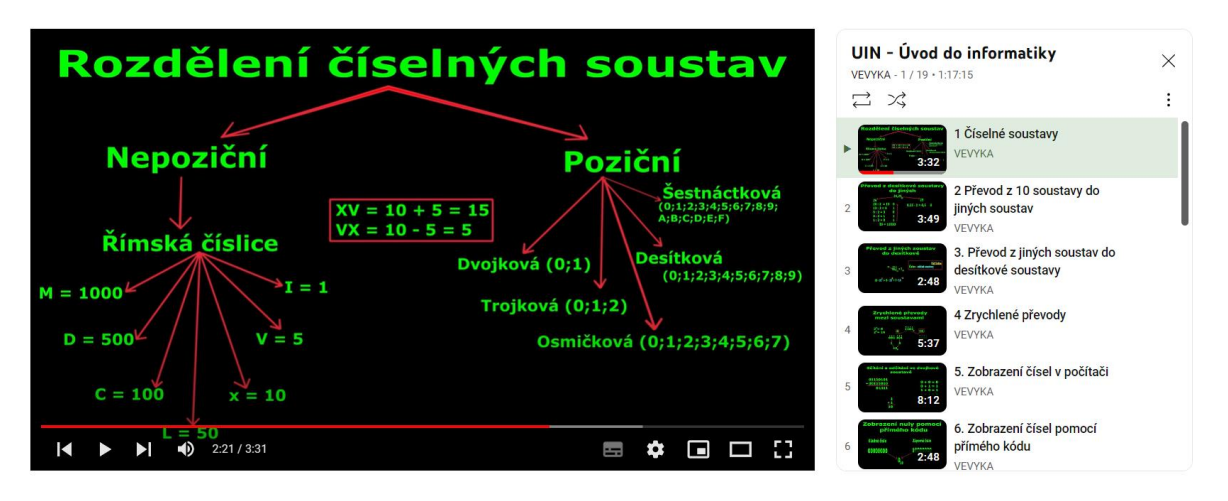

Obrázek 26 - Ukázka zveřejněného videa a zařazení v playlistu UIN - Úvod do informatiky (Zdroj: Vlastní)

<span id="page-44-0"></span>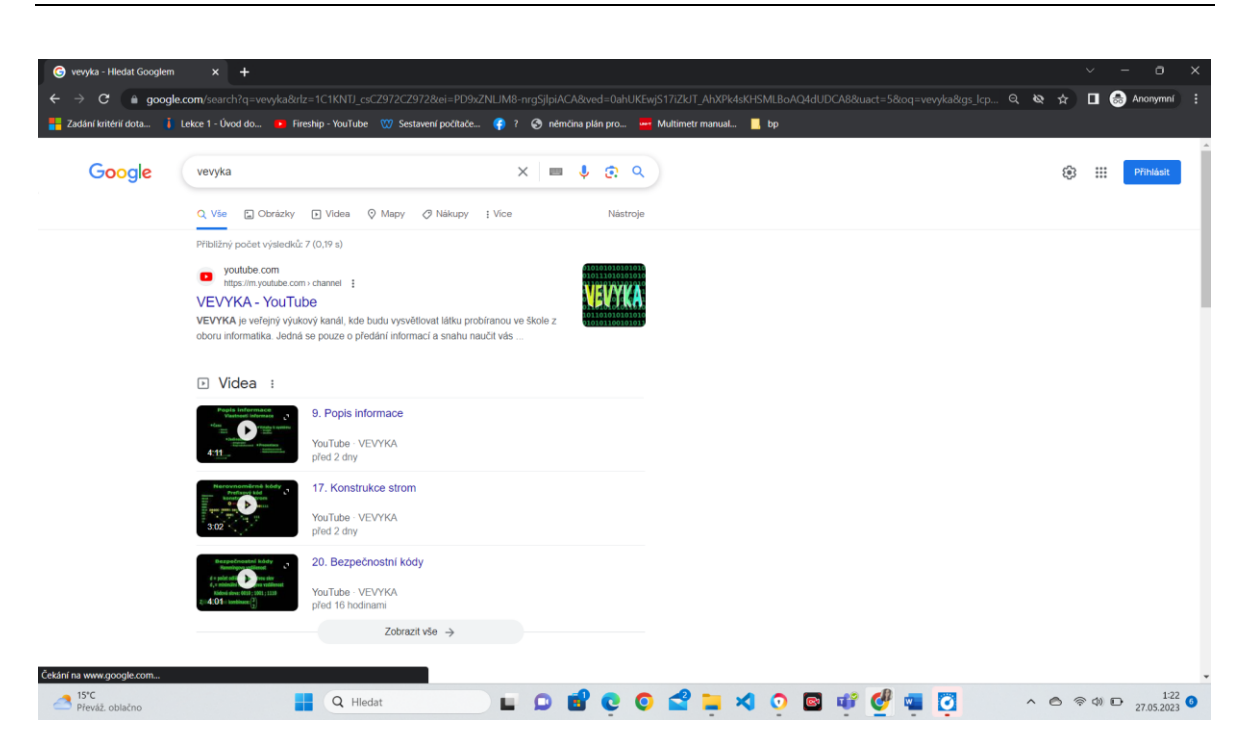

Obrázek 27 - snímek obrazovky anonymního okna potvrzující snadné vyhledávání kanálu VEVYKA (Zdroj: Vlastní)

# <span id="page-45-0"></span>**ZÁVĚR**

Cílem bakalářské práce MULTIMEDIÁLNÍ PODPORA VYBRANÝCH ÚLOH PŘEDMĚTU UIN bylo vytvoření multimediální podpory k předmětu UIN. To bylo realizování získáním základních znalostí pro vytvoření videa, analýzou hardwaru pro vytvoření a zpracování videa analýzou softwaru související s tvorbou videa a následným zjištění možností pro sdílení na internetu. Na základě analýzy byl vybrán software a hardware pomocí kterého jsme vytvořili multimediální podporu a následně tvorbu zveřejnili prostřednictvím kanálu.

V teoretické části jsme vysvětlili pojmy týkající se pořízení a zpracování videa. Mezi pojmy jsme zařadili rozlišení videa, frekvenci snímků za sekundu, clonu a optický zoom. Analýzou hardwaru jsme zjistili možnosti pro vytvoření multimediální podpory, analýzou softwaru možnosti realizace multimediální podpory a její další zpracování. Informace pro analýzu byli čerpány z knih, blogů, příspěvků a webových stránek.

V praktické části je uveden vybraný hardware a software, který jsme vybrali na základě analýzy. V praktické části jsme také představili vybrané úlohy předmětu UIN a uvedli cíle, kterých by měl sledující dosáhnout. Práce vybízí k dalšímu rozšíření a zpracovat například všechny témata a úlohy předmětu UIN. Do budoucna by mohl tento kanál sloužit i veřejnosti a školám jako online podpora a mohl by být rozšířen i o jiné předměty související s informatikou.

## <span id="page-46-0"></span>**RESUMÉ**

This bachelor's thesis had our stated objectives. The objectives were: To analyze the hardware and software for multimedia support, to select the hardware and software based on the analysis, to present selected tasks from the UIN course and create multimedia support for the tasks, to select a channel for publishing the videos, to publish the multimedia support on a specific platform.

The theoretical part includes an explanation of basic concepts related to filming, hardware analysis where we compared the filming and video processing equipment options. It also includes a software analysis, where we presented options for video shooting, image capture of vector and raster graphics, video editing, mobile phone applications, cloud storage and platforms for sharing content on the Internet.

In the practical part, we demonstrated selected hardware and software that we used to create multimedia support. The practical part also includes a description of the videos created and the goals that could be met after watching the videos. The end of the practical part is dedicated to the introduction of the VEVYKA channel where the multimedia support in the form of videos is published.

The output of the bachelor's thesis encourages further extension with new videos or support for other subjects.

### <span id="page-47-0"></span>**SEZNAM LITERATURY**

- 1. ZÁKLADNÍ NASTAVENÍ PRO NATÁČENÍ (fps, full HD, 4K, závěrka, ...). IN: Youtube [online]. 8. 7. 2020 [cit. 2022-11-3]. Kanál uživatele Kuba Šindelář. Dostupné z: https://www.youtube.com/watch?v=E\_UvKGmT040&t=1s.
- 2. MILLS, Matt. Kolik snímků za sekundu (FPS) může lidské oko vidět. In: ITIGIC. [online].11.8.2020 [cit. 2023-04-28]. Dostupné z: https://itigic.com/cs/how-manyframes-per-second-fps-human-eye-can-see/
- 3. STUDENÝ, Rudolf. Technologie kontinuálního přenosu audiovizuálního obsahu. Praha, 2018. Bakalářská práce. ČVUT FEL Katedra radioelektroniky. Ing. Jan Bednář. Dostupné také z: https://dspace.cvut.cz/bitstream/handle/10467/76075/F3-BP-2018-Studeny-Rudolf-BP\_2018\_Studeny.pdf?sequence=-1&isAllowed=y
- 4. MATOUŠEK, Jiří a Ondřej JIRÁSEK. Natáčíme a upravujeme video na počítači. 2. aktualiz. vyd. Brno: Computer Press, 2003. ISBN 80-7226-970-4. [cit. 2023-03-11]
- 5. Optický zoom [online]. Alza.cz a.s., © 1994 2023. [cit. 2023-04-28]. Dostupné z: https://www.alza.cz/slovnik/opticky-zoom-art4452.htm
- 6. Jak vybrat kameru [online]. Alza.cz, © 1994 2023 [cit. 2022-11-3]. Dostupné z: https://www.alza.cz/jak-vybrat-kameru-art17260.htm
- 7. Jaroslav Kopečný. Stativy různé druhy a jejich části. In: Digimanie [online]. oXyShop s.r.o., 2006-9-12 [cit. 2023-03-17]. ISSN 1214-2190. Dostupné z: https://www.digimanie.cz/stativy-ruzne-druhy-a-jejich-casti/1643
- 8. Redakce. Nejlepší fotomobily 2023. In: Alza.cz [online]. L. S. Investments Limited, 21.3.2023. [cit. 2023-03-17]. Dostupné z: https://www.alza.cz/nejlepsi-fotomobily
- 9. Ondřej Sedláček. PC nebo Notebook?. In: Samuraj.cz [online]. Railsformers s.r.o., 11.4.2008. [cit. 2023-03-17]. Dostupné z: https://samuraj.cz/clanek/pc-nebonotebook
- 10. Ondřej Cvrček. Výběr PC či notebooku pro střih videa. In: HP market [online]. © 1999 - 2023 HPmarket.cz, 1. 3. 2023. [cit. 2023-03-17]. Dostupné z: https://www.hpmarket.cz/document.asp?dc=jak-na-strih-videa
- 11. Adam Pešek. Nahrávání obrazovky na PC + střih a úprava videa. In: DigiTips.cz [online]. © 2023 Digitips.cz, 9.2.2016 [cit. 2023-03-17]. Dostupné z: https://digitips.cz/nahravani-obrazovky-na-pc-strih-a-upravavidea/#:~:text=Nahr%C3%A1v%C3%A1n%C3%AD%20obrazovky%20a%20st%C5% 99ih%20videa%20%E2%80%93%20programy%201,7%20Bandicam%20...%208%2 0Screenpresso%20...%20Dal%C5%A1%C3%AD%20polo%C5%BEky
- 12. Kelly Sandsová. Top 12 bezplatných rekordérů obrazovky pro Windows, Mac, mobilní zařízení a online. In: 4videosoft.com [online]. 4Videosoft Studio, 10.9.2020. [cit. 2023-03-17]. Dostupné z: https://www.4videosoft.com/cs/recorder/free-screen-recorder.html
- 13. TERBEROVÁ, Hana. 11 nejlepších grafických programů srovnání, recenze a zkušenosti. In: artster.cz[online].5.3.2023 [cit. 2023-04-05]. Dostupné z: https://artster.cz/graficke-programy/
- 14. BLAŽEJOVSKÝ, Janek. 12 Nejlepší grafické programy pro kreslení, malování, i Ilustrační na počítači: zdarma & placené. In: storexppen.eu[online]. 28.1.2022 [cit. 2023-04-05]. Dostupné z: https://www.storexppen.eu/articles/12-nejlepsigraficke-programy-pro-kresleni-zdarma.html
- 15. ŠIMČÍK, Petr. Inkscape: praktický průvodce tvorbou vektorové grafiky. Brno: Computer Press, 2013. ISBN 978-80-251-3813-7.
- 16. Milan Boháček. Nejlepší programy na střih videa 2023. Zdarma i placené. In Testado.cz [online]. © 2016-2023 Testado.cz, 28.10.2022. [cit. 2023-03-17], Dostupné z: https://www.testado.cz/programy-na-strihvidea/?msclkid=682ca278ab571ae8c5f7c663e14bcb18&utm\_source=bing&utm\_ medium=cpc&utm\_campaign=Nejlep%C5%A1%C3%AD%20Programy%20na%20st %C5%99ih%20videa&utm\_term=program%20na%20%C3%BApravu%20videa&ut m\_content=Nejlep%C5%A1%C3%AD%20- %20Programy%20na%20st%C5%99ih%20videa
- 17. Motion Array [online]. Artlist, Copyright © 2013 2023. [2023-04-22]. Dostupné z: https://motionarray.com/browse/davinci-resolvetemplates/effects/?sort\_by=mostpopular&utm\_source=google&utm\_medium=cpc&utm\_campaign=13626333292 &utm\_content=121323661382&utm\_term=davinci%20resolve%20effects&keyw ord=davinci%20resolve%20effects&ad=590022651986&matchtype=b&device=c& gclid=CjwKCAjw1MajBhAcEiwAagW9MVY9ZlWRBhFMqo5zg8YP4n2wHWbW01tm Vlw2slOXdC1sC\_vzA5gHnxoCZwQQAvD\_BwE
- 18. Blackmagic Design. DavinciResolve,18[software]. 1.11.2022[cit. 2023-05-06]. Dostupné z: https://www.blackmagicdesign.com/products/davinciresolve/. Požadavky na systém: Windows 10, Windows 11, Velikost 362 MB.
- 19. MCGREGOR, Lewis. DaVinci Resolve 18's System Requirements [online]. Premiumbeat, 21.7.2022 [cit. 2023-04-27]. Dostupné z: https://www.premiumbeat.com/blog/davinci-resolve-system-requirements/
- 20. Stáhněte si zdarma VSDC Video Editor: Nejlepší software pro úpravu videa [online]. www.videosoftdev.com, © 2011–2023. [cit. 2023-03-17]. Dostupné z: https://www.videosoftdev.com/free-video-editor
- 21. Matt Mills. 10 Nejlepší bezplatné aplikace pro Android pro úpravu videa. In: itigic.com [online]. © 2022 ITIGIC, 18. 8. 2019. [cit. 2023-03]. Dostupné z: https://itigic.com/cs/best-free-android-apps-to-edit-videos/
- 22. Adolf Pupík. Jaká cloudová úložiště zdarma používat?. In: infoek.cz [online]. © infoek.cz, 17. 3. 2021. [2023-03-17]. Dostupné z: https://infoek.cz/cloudovesluzby-

2021/#:~:text=Cloudov%C3%A9%20slu%C5%BEby%3A%20MEGA%20%E2%80%9 3%2015%20GB%20zdarma%20%2B,TB%20%C3%BAlo%C5%BEi%C5%A1t%C4%9B %20%2B%20Office%20365%20za%20189%20K%C4%8D%2Fm%C4%9Bs%C3%ADc

- 23. Václav Pařízek. Jaké platformy jsou vhodné pro propagaci videí?. In: https://zabavnamedia.tv [online]. © 2022 zábavná média s.r.o., 5. 10. 2021. [cit. 2023-03-18]. Dostupné z: https://zabavnamedia.tv/jake-platformy-jsou-vhodnepro-propagaci-videi/
- 24. Martin Rosulek. Jak získat sledující na Instagramu. In: Sitevhrsti.cz [online]. © 2023 sitevhrsti.cz, 22. 4. 2021. [cit. 2023-03-18]. Dostupné z: https://sitevhrsti.cz/jakziskat-sledujici-na-instagramu/
- 25. Lukáš Valášek. Čínská síť TikTok masivně shromažďuje citlivá data 2 milionů Čechů, dokládá analýza. In: Aktuálně.cz [online]. 1999–2023 © Economia, a.s.,18.7.2022, dostupné z: https://zpravy.aktualne.cz/domaci/analyza-tiktok-zneuzivanidat/r~17715e76041911eda9eeac1f6b220ee8/
- 26. Martin Rosulek. Jak vydělávat peníze na Youtube. In: sitevhrsti.cz [online]. © 2023 sitevhrsti.cz, 24. 5. 2021. [cit. 2023-03-19]. Dostupné z: https://sitevhrsti.cz/jakvydelavat-penize-na-youtube/
- 27. ANDRIKANIS, Jekaterina a Sergej KONDAKOV. Homevideo III., aneb, Sám sobě střihačem. Praha: Grada, 2008. Audio-video. ISBN isbn978-80-247-2191-0
- 28. Matt Golowczynski. Smartphones vs Cameras: Where things stand in 2023 and what's to come. In: Smartframe.io [online]. © 2023 trademarks and patented technology by SmartFrame Technologies Ltd., 3. 1. 2023 [cit. 2023-03-17]. Dostupné z: https://smartframe.io/blog/smartphones-vs-cameras/
- 29. Jan Amos Komenský. Didaktika velká. Třetí vydání. Brno: KOMENIUM, 1954. [cit. 2023-04-05]. Dostupné z: https://monoskop.org/images/3/3e/Komensky\_Jan\_Amos\_Didaktika\_velka\_3\_vy dani\_1948.pdf
- 30. ANTOŠOVÁ, Marcela a Vratislav DAVÍDEK. Číslicová technika. České Budějovice: Kopp, 2003, 305 s. ISBN 80-7232-206-0.
- 31. BROOKSHEAR, J. Glenn, David T. SMITH a Dennis BRYLOW. Informatika. Brno: Computer Press, 2013. ISBN 978-80-251-3805-2.
- 32. JANSEN, Horst a Heinrich RÖTTER. Informační a telekomunikační technika. Praha: Europa - Sobotáles, 2004, s. 59-64. ISBN 80-86706-08-7.
- 33. KOCOUREK, Petr a Jiří NOVÁK. Přenos informace. Praha: ČVUT Praha, 2004, 164 s. ISBN 80-010-2892-5.
- 34. PROKOPOVÁ, Zdeňka. Základy informatiky: učební texty vysokých škol. Zlín: VUT v Brně, 1998, 98 s. ISBN 80-214-1129-5.
- 35. JIROUŠEK, Radim a kol. Principy digitální komunikace. Voznice: LEDA, 2006, 320 s. ISBN 80-7335-084-X.
- 36. ADÁMEK, J. Kódování a teorie informace. Praha: ČVUT, 1991
- 37. VÍTEK, Stanislav. B2M37KASA: Komprese signálů a obrazů, In: cw.fel.cvut.cz [online] Praha. ČVUT FEL Katedra radioelektroniky. [cit. 2023-04-27]. Dostupné z: https://cw.fel.cvut.cz/b221/\_media/courses/bab37zpr/hw/kasa-lec02.pdf

38. REIBR, Jakub. Implementace statistické kompresní metody[online] Brno, 2011. [cit. 2023-04-28]. Bakalářská práce. VYSOKÉ UČENÍ TECHNICKÉ V BRNĚ, FAKULTA INFORMAČNÍCH TECHNOLOGIÍ, ÚSTAV POČÍTAČOVÉ GRAFIKY A MULTIMÉDIÍ. ING. David BAŘINA. Dostupné z: https://core.ac.uk/download/44392833.pdf.]

# <span id="page-51-0"></span>**SEZNAM OBRÁZKŮ, TABULEK, GRAFŮ A DIAGRAMŮ**

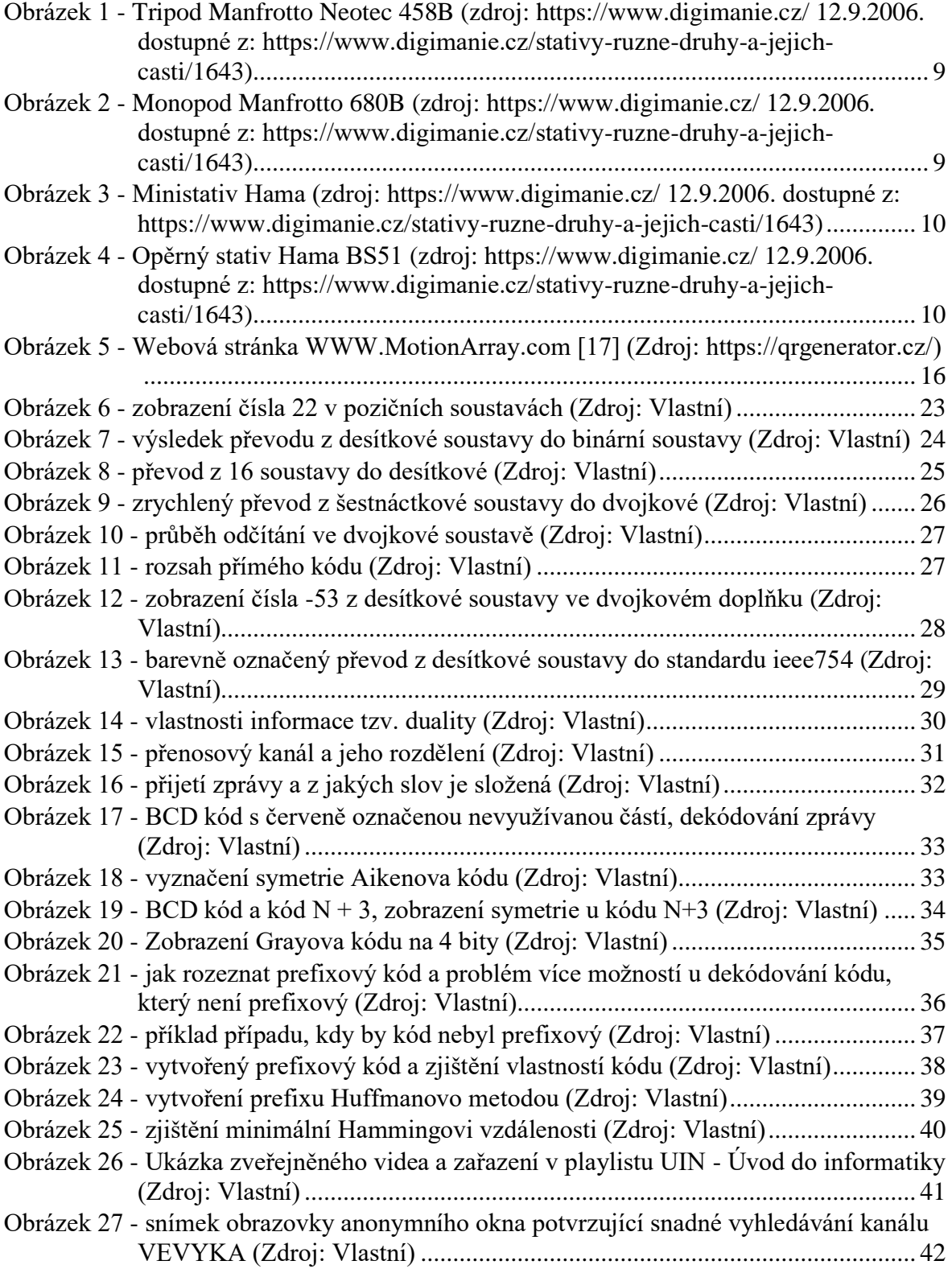

# <span id="page-52-0"></span>**PŘÍLOHY**

- Word dokument
- Videa:
	- o 1. Číselné soustavy
	- o 2. Převod z 10 soustavy do jiných
	- o 3. Převod z jiných soustav do desítkové
	- o 4. Zrychlené převody
	- o 5. Zobrazení čísel úvod
	- o 6. Zobrazení čísel přímý kód
	- o 7. Dvojkový doplněk
	- o 8. IEEE 754
	- o 9. Popis informace
	- o 10. Kódování
	- o 11. Rovnoměrné kódy
	- o 12. BCD kód
	- o 13. Aikenův kód
	- o 14. Porovnání BCD kódu s kódem N + 3
	- o 15. Grayuv kód
	- o 16. Nerovnoměrné kódy
	- o 17. Konstrukce strom
	- o 18. Shannon-Fanova metoda
	- o 19. Huffmanova metoda
	- o 20. Bezpečnostní kódy